**Capitulo 7**

# **PRUEBAS Y RESULTADOS**

#### **INTRODUCCIÓN**

Los resultados finales de los diferentes componentes del sistema que permite la operación del SGEH mientras se emula una CHE incluyen la base de datos funcional, la comunicación entre la base de datos y la estrategia de control por medio del OptoDataLink, los cambios realizados en la estrategia y las diferentes GUI para cada uno de los usuarios. En este capítulo se presentan las diferentes jerarquías de las interfaces gráficas requeridas por el sistema.

#### **Resultados para las GUI**

La página principal y de donde se derivan todas las acciones de los usuarios de esta aplicación es la GUI principal. Desde esta interfaz el usuario tiene acceso a las restantes interfaces: páginas informativas, a los créditos, los manuales o a ingresar al laboratorio remoto, etc.

#### **GUI principal de la aplicación**

El tipo de central, el tipo de operación (manual o automático), el chequeo de las condiciones iniciales de la planta, los auxiliares, las alarmas y demás elementos que se pueden ver en la página web del operador son descritos en la Tabla 7.1.

| Página             | Elementos de información o interacción dentro de la página                                                                                                    |  |  |  |  |
|--------------------|----------------------------------------------------------------------------------------------------|--|--|--|--|
| <b>CENTRAL</b>     | Tipo de turbina.<br>Tipo de represa.<br>Tipo de generador.<br>Tipo de turbina.<br>Tipo de barraje.                                                                                                    |  |  |  |  |
| <b>OPERAR</b>      | Modo de operación (Manual, automático).<br>Ver Secuencia (arranque, chequeo inicial, auxiliares, arrancar<br>grupo, sincronizar, parada automática).<br>Variables eléctricas (V, I).<br>Potencia de la máquina.<br>Manejo de la directriz.<br>PARADA DE EMERGENCIA.       |  |  |  |  |
| <b>SINCRONIZAR</b> | Sincronoscopio.<br>Apertura de la válvula.<br>Revoluciones.<br>Nivel de excitación.<br>Voltaje de la red.<br>Voltaje del generador.<br>Frecuencia de la red.<br>Frecuencia del generador.<br>Operar excitación.<br>Operar directriz.<br>Conectar<br>PARADA DE EMERGENCIA. |  |  |  |  |
| <b>ELÉCTRICO</b>   | Diagrama Unifilar y Subestación (Gráficos).<br>Variables eléctricas:<br>1. Potencia Promedio.<br>2.<br>Potencia Activa.<br>$\mathcal{E}$<br>Potencia Reactiva.<br>PARADA DE EMERGENCIA.                                                                                   |  |  |  |  |
| <b>HIDRÁULICO</b>  | Diagrama hidráulico (Gráfico).<br>Apertura de la válvula principal y la de bypass.<br>Apertura de la directriz.<br>Ver presión (Bomba, Turbina, Flujo, Tubería, Nivel, Embalse).<br>PARADA DE EMERGENCIA.                                                                 |  |  |  |  |

*Tabla 7.1. Descripción de los contenidos en la interfaz del operador*

# *Tabla 7.1 (Cont.)*

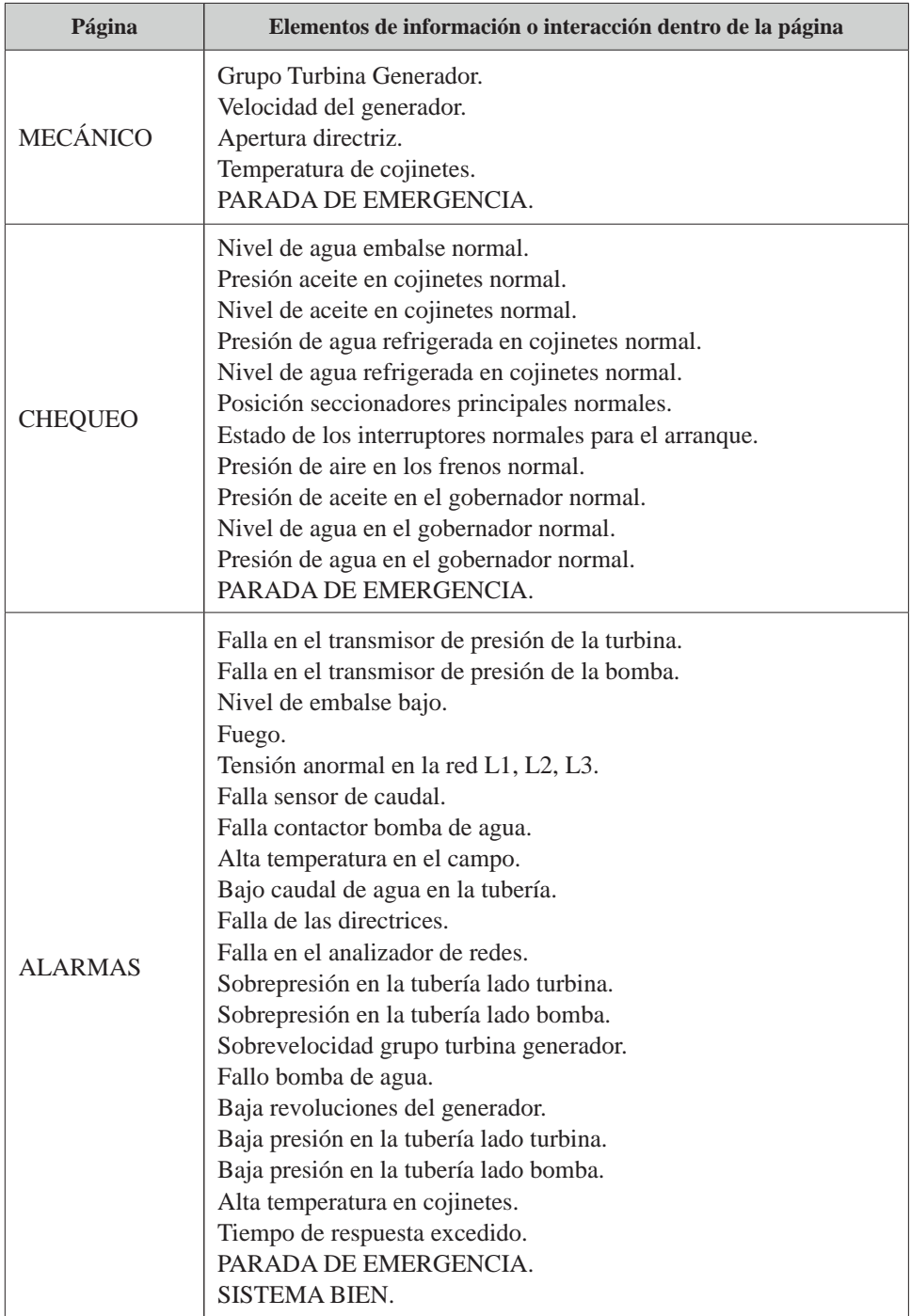

>>> Sigue

# *Tabla 7.1 (Cont.)*

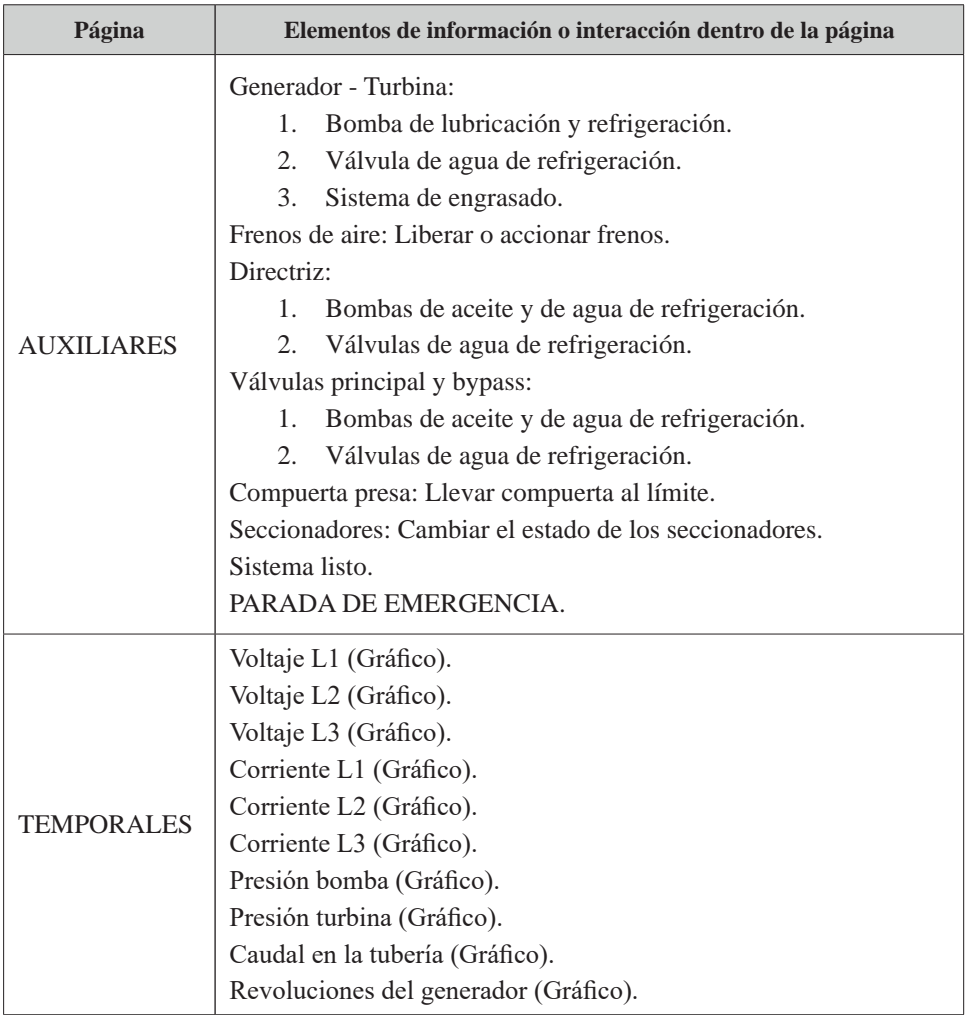

La presentación o la vista de la interfaz se muestra en la Figura 7.1. Los cuadros descritos en el capítulo anterior se encuentran al lado izquierdo de la interfaz. Los enlaces de la pestaña superior (Inicio, Buscar, Directorio, Biblioteca) son institucionales y conectan directamente a las páginas dispuestas para ello por la universidad.

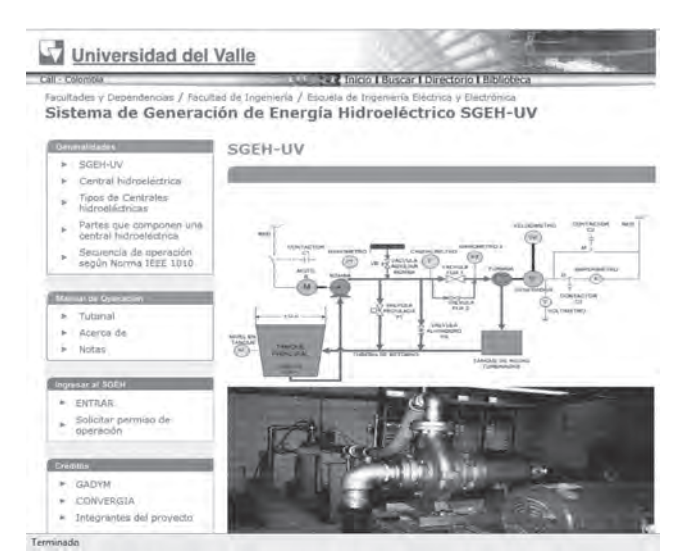

*Figura 7.1. Ventana principal (home) de los usuarios, ingreso al SGEH*

En las Figuras 7.2 a 7.25 se pueden apreciar las fotos del interior del laboratorio y su diseño hidráulico y de instrumentación del mismo, las páginas informativas donde se pueden observar los enlaces de acceso y cómo se mantiene el formato para el total de las páginas. Se presenta el despliegue de los menús relacionados con los contenidos incluidos en el tutorial. Estos contenidos se manejan con enlaces a otras páginas web.

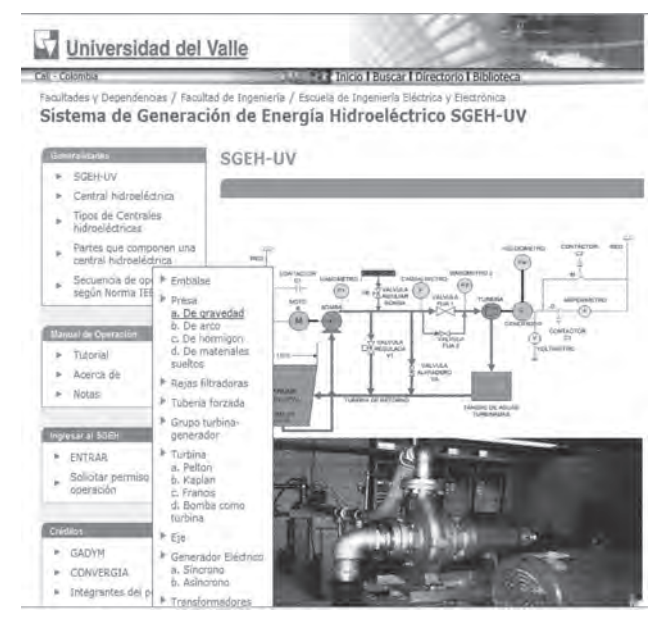

*Figura 7.2 Tipo de represas*

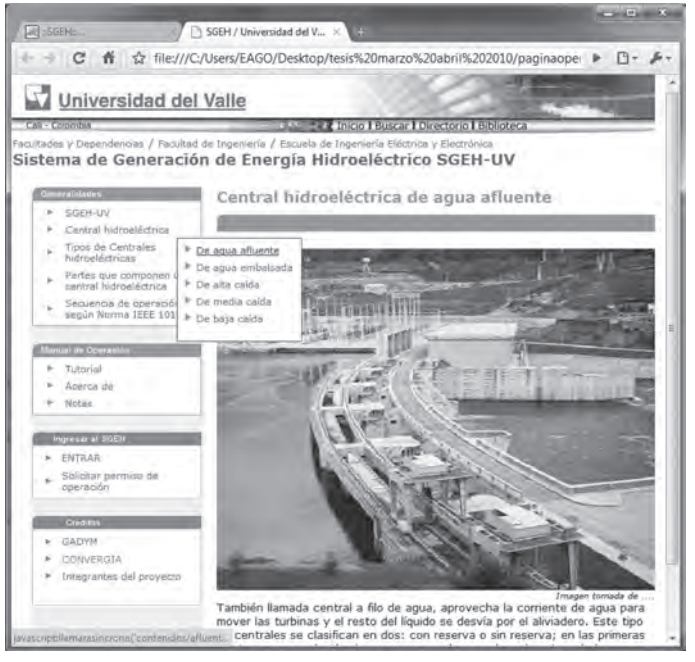

*Figura 7.3 Tipo de central de agua efluente*

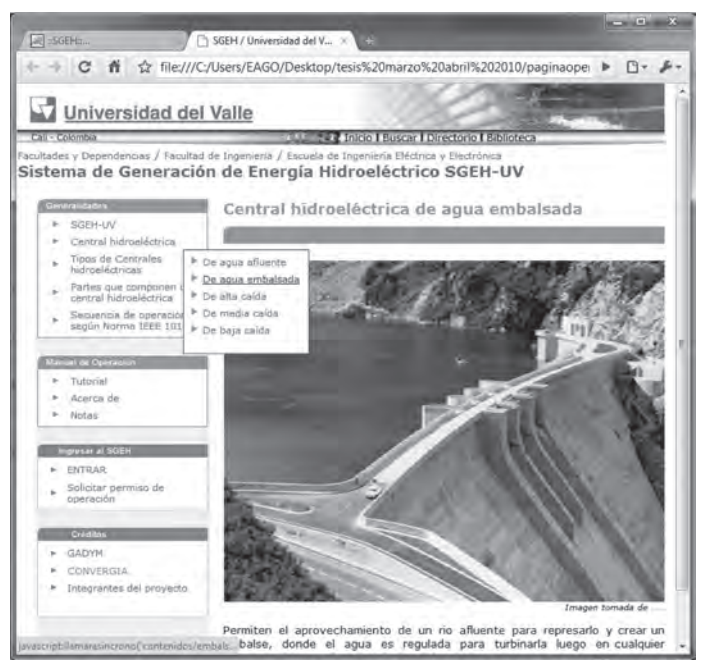

*Figura 7.4 Tipo de central de agua embalsada*

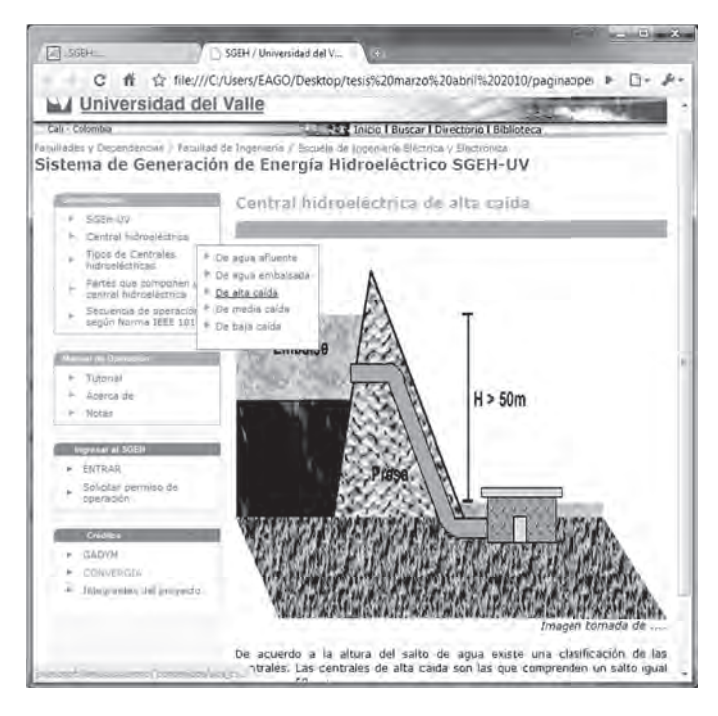

 *Figura 7.5 Tipo de central de alta caída*

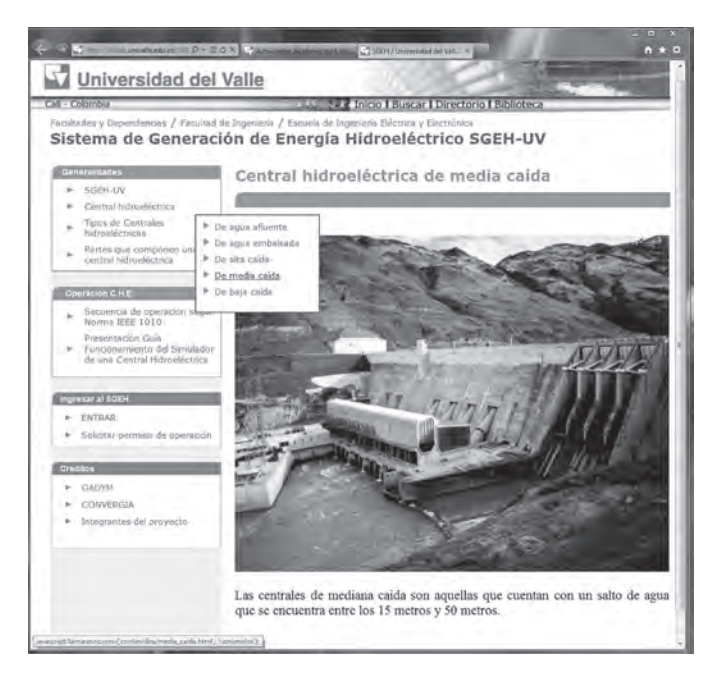

*Figura 7.6 Tipo de central de media caída*

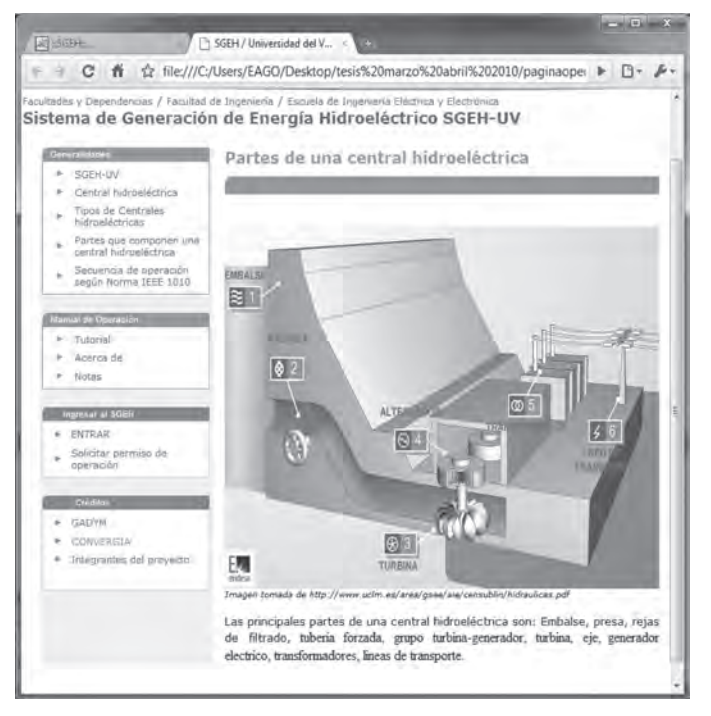

*Figura 7.7 Partes que componen una central hidroeléctrica*

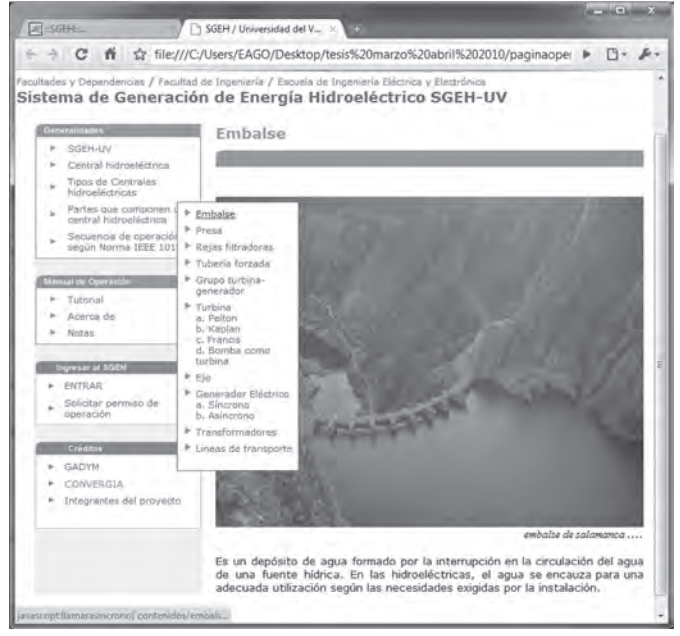

*Figura 7.8 Partes que componen una central hidroeléctrica, embalse*

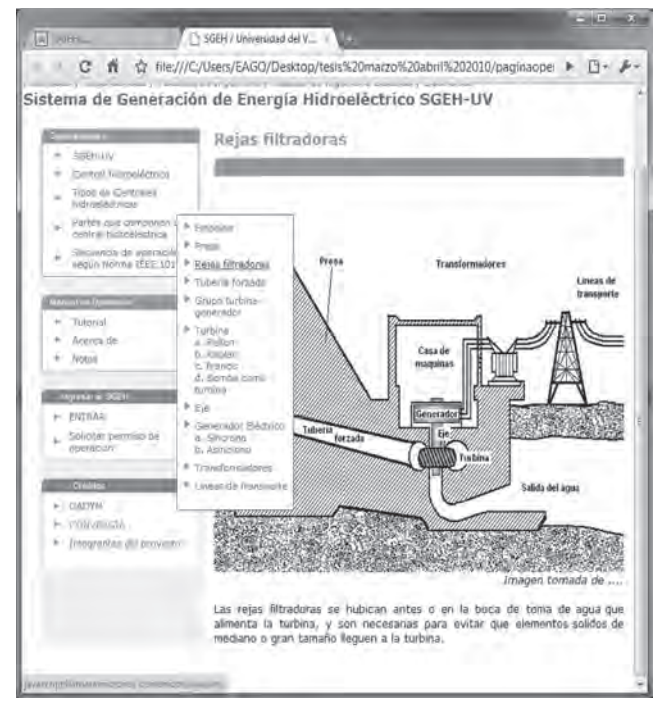

*Figura 7.9 Partes que componen una central hidroeléctrica, rejas filtradoras*

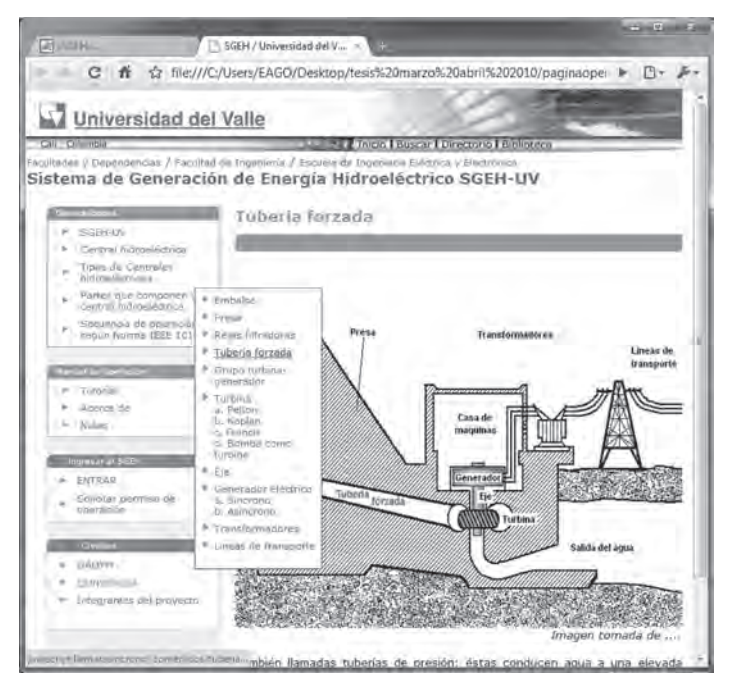

*Figura 7.10 Partes que componen una central hidroeléctrica, tubería forzada*

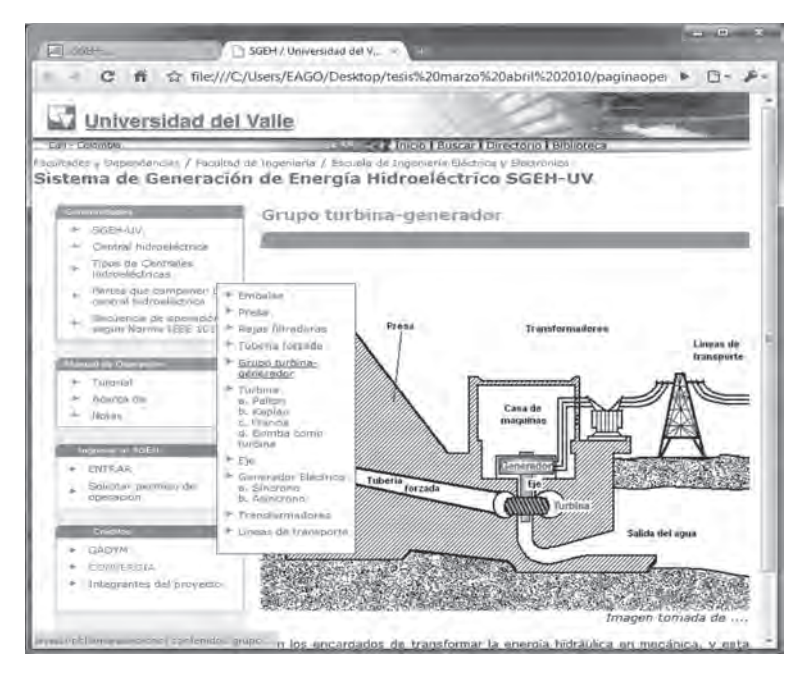

*Figura 7.11 Partes que componen una central hidroeléctrica, grupo turbina-generador*

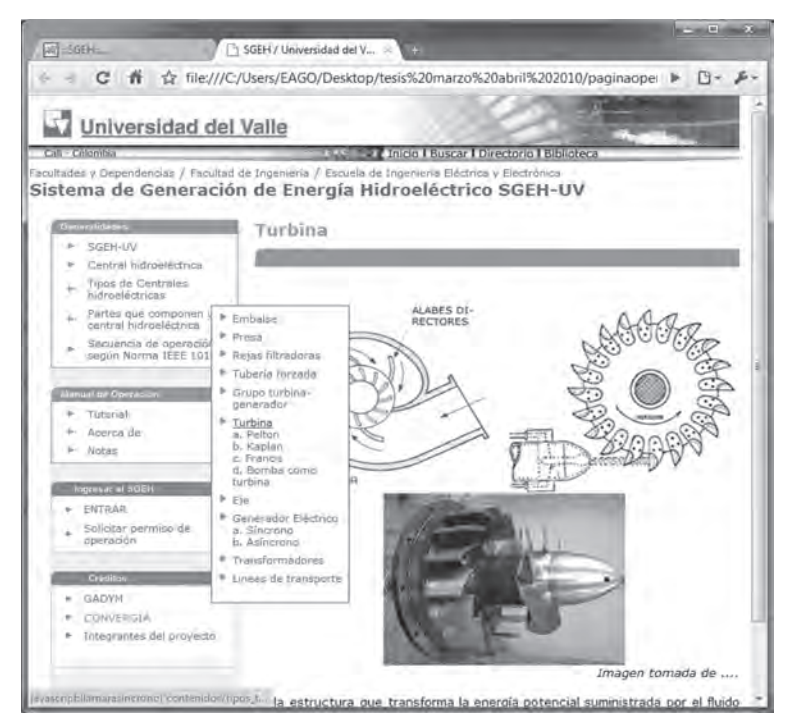

*Figura 7.12 Página partes que componen una central hidroeléctrica, turbina*

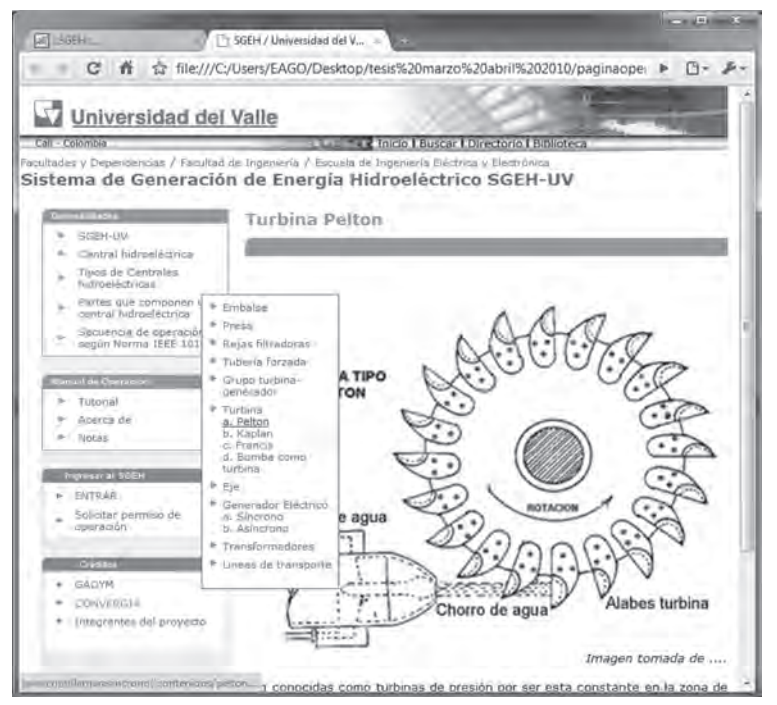

*Figura 7.13 Página partes que componen una central hidroeléctrica, turbina Pelton*

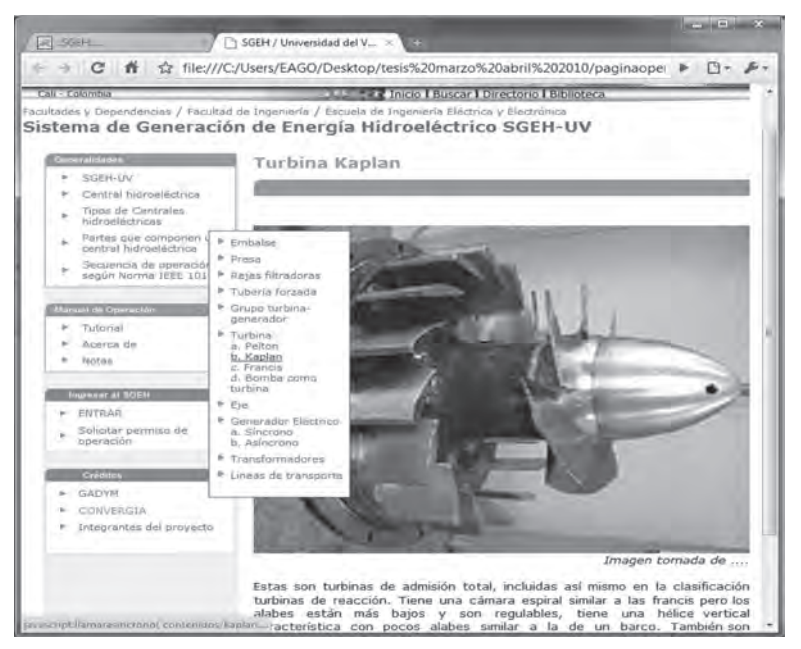

*Figura 7.14 Página partes que componen una central hidroeléctrica, turbina Kaplan*

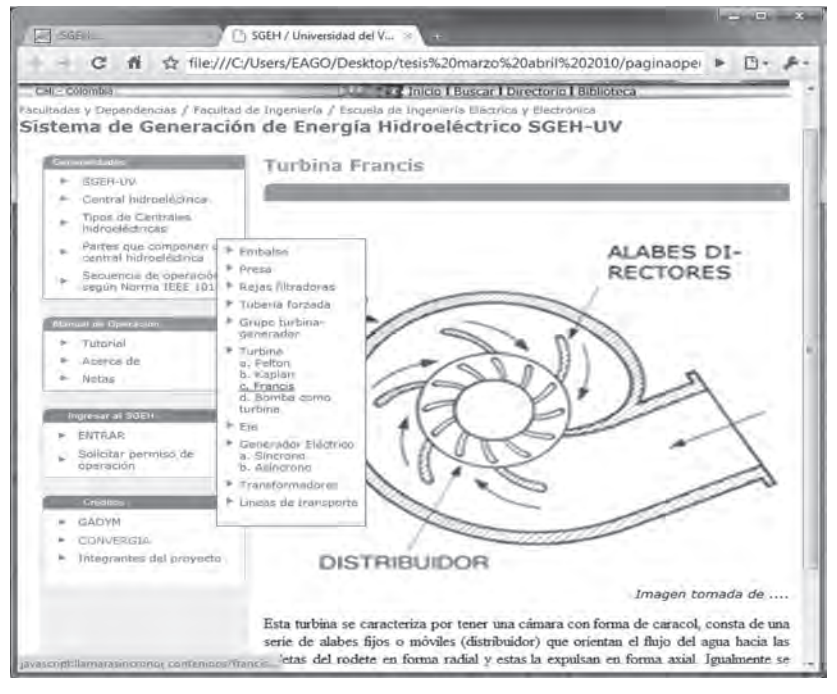

*Figura 7.15 Página partes que componen una central hidroeléctrica, turbina Francis*

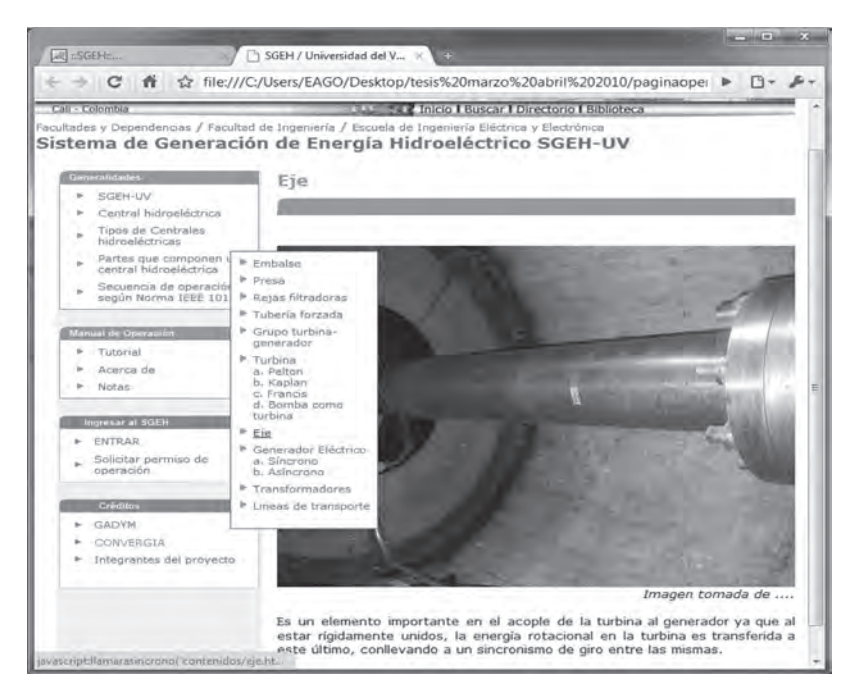

*Figura 7.16 Página partes que componen una central hidroeléctrica, eje*

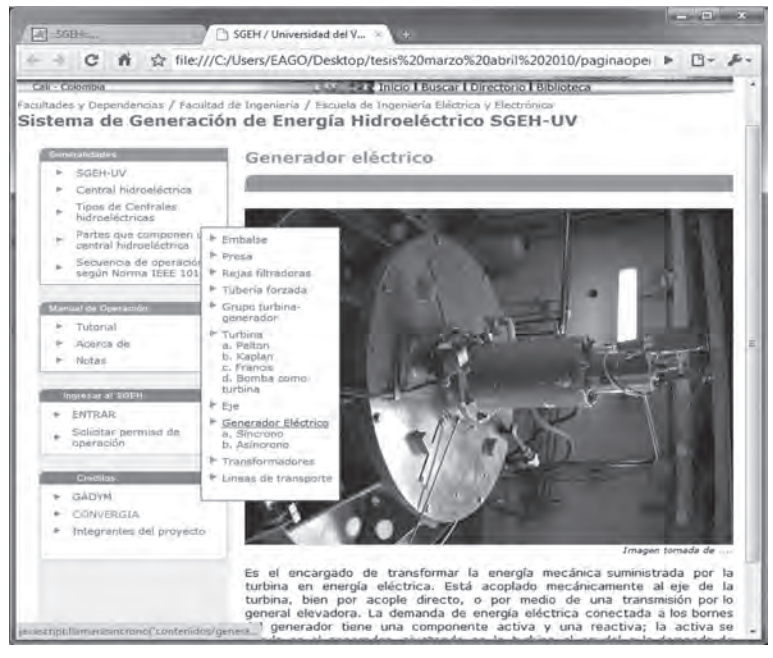

*Figura 7.17 Página partes que componen una central hidroeléctrica, generador eléctrico*

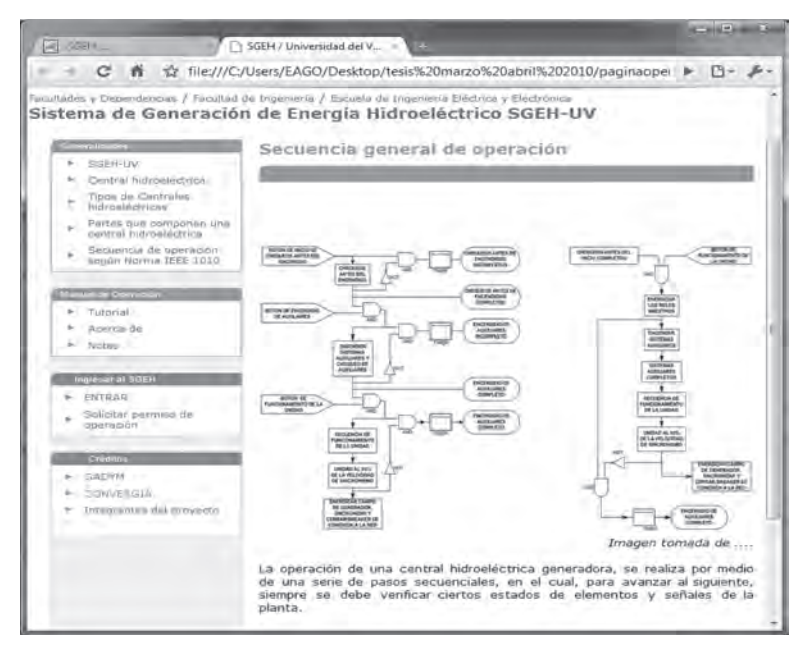

*Figura 7.18 Página partes que componen una central hidroeléctrica, secuencia general de operación*

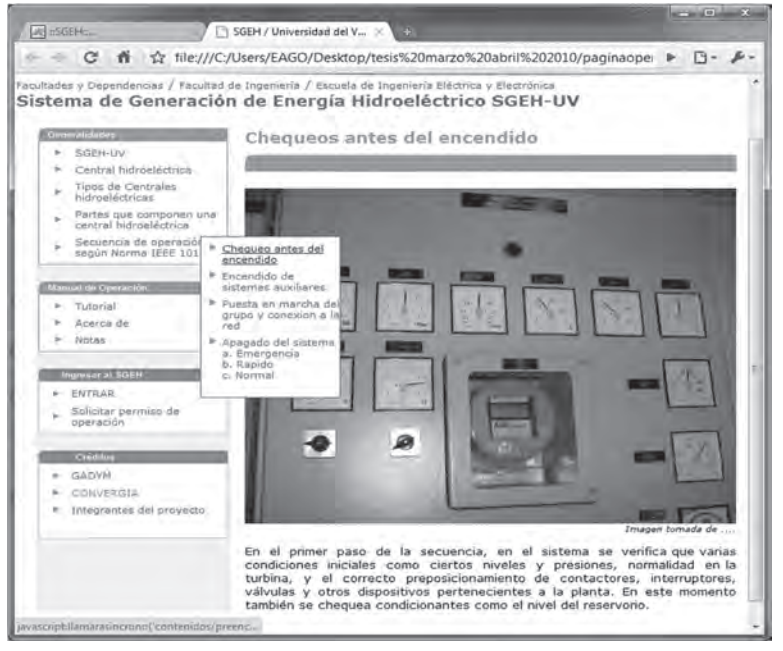

*Figura 7.19 Página de secuencia de operación según la norma IEEE 1010, chequeos antes del encendido*

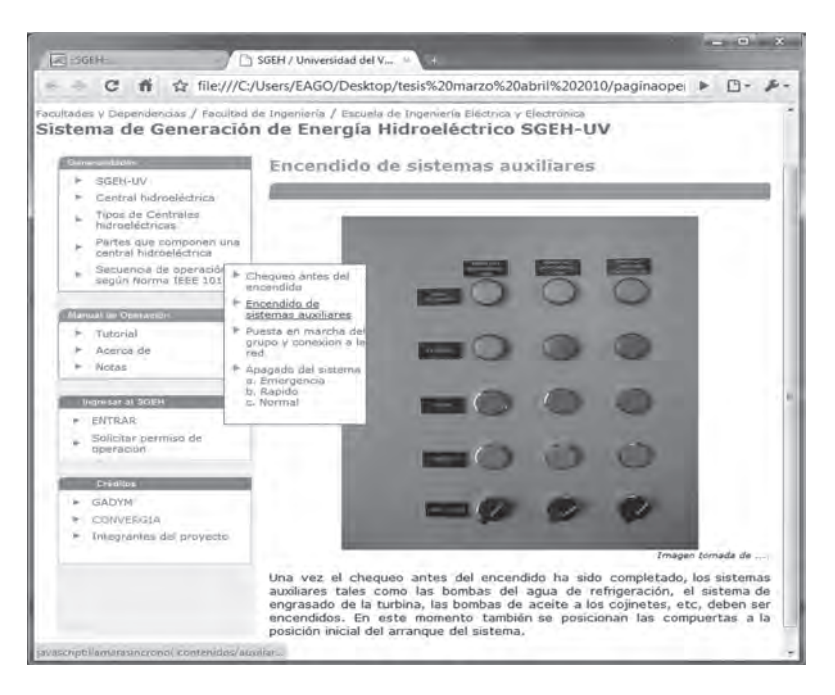

*Figura 7.20 Página de secuencia de operación según la norma IEEE 1010, encendido de sistemas auxiliares*

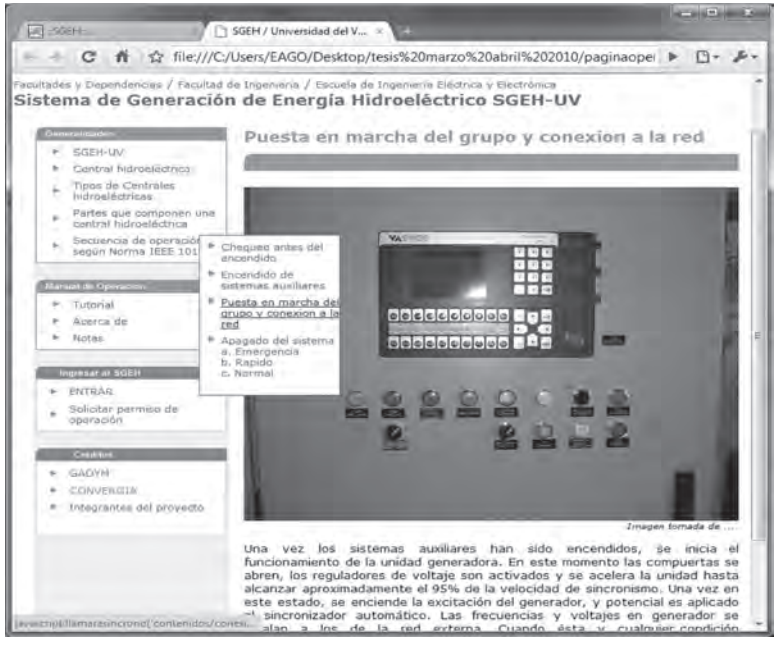

*Figura 7.21 Página de secuencia de operación según la norma IEEE 1010, puesta en marcha del grupo*

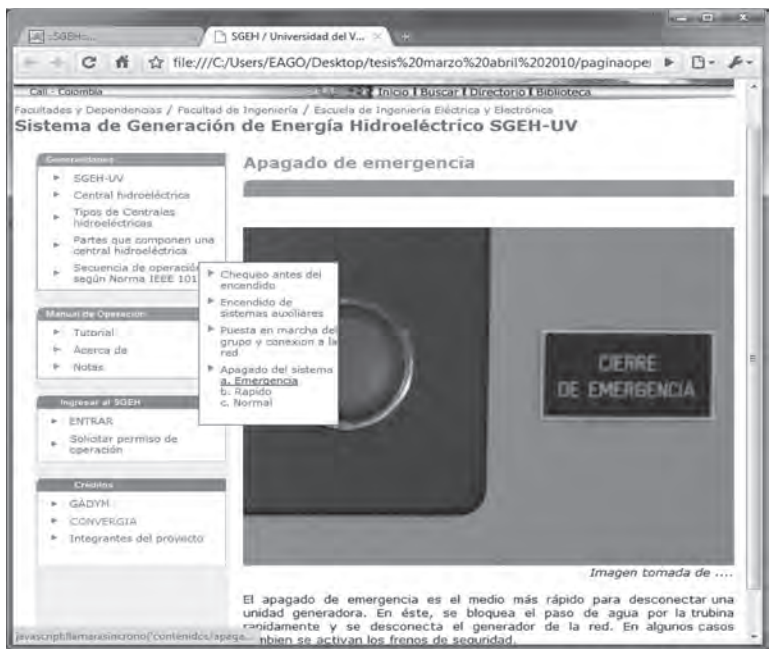

*Figura 7.22 Página de secuencia de operación según la norma IEEE 1010, apagado de emergencia*

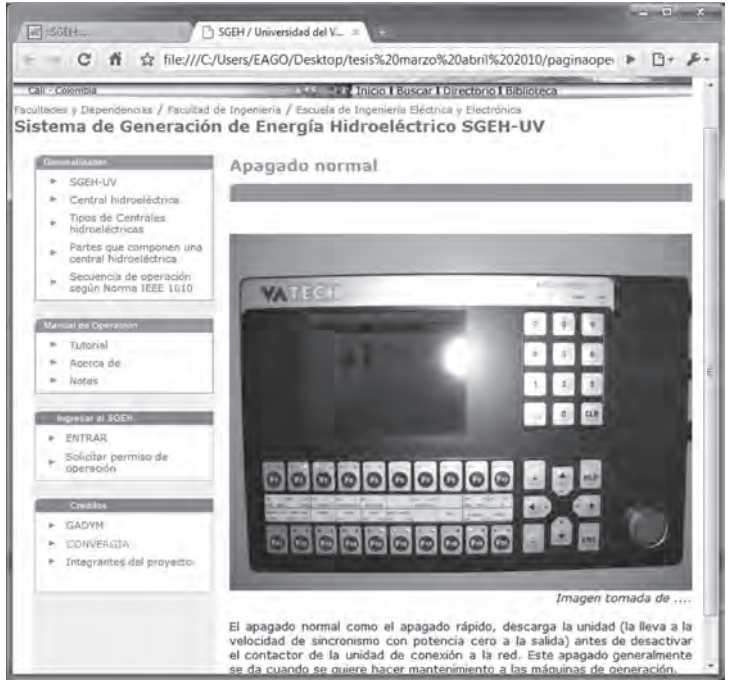

*Figura 7.23 Página de secuencia de operación según la norma IEEE 1010, apagado normal*

#### **GUI del operador**

En la página principal (Figura 7.24) el usuario puede acceder al *Enlace ENTRAR*. En ese punto se puede autenticar con su nombre de usuario y contraseña desde la cual se accede a la GUI de operación. Si el usuario es validado correctamente y es un usuario operador la ventana que se despliega es la mostrada en la Figura 7.25, donde la interfaz de usuario permite por medio de las pestañas ir a cualquiera de las otras páginas o ventanas dentro de la aplicación, de esta manera la interfaz es menos pesada y fácil de usar por el usuario.

Una vez realizado el proceso de validación se despliega la ventana principal del usuario Operador o "home" desde la cual se accede a la GUI de operación. El vínculo "Exportar registros" salva los datos del proceso de operación llevado a cabo. La GUI de operador es una página web que muestra la información en forma de pestañas como se aprecia en la Figura 7.26. Las pestañas se seleccionan de manera excluyente y no recargan la página al cambiar de una a otra. Las pestañas son: "CENTRAL", "OPERAR", "SIN-CRONIZAR", "HIDRAULICO", "MECANICO", "CHEQUEO", "ALAR-MAS", "AUXILIAR" y "TEMPORALES" Se observa la pestaña "CEN-TRAL" activada mostrando el tipo de central hidroeléctrica que se está emulando. La pestaña "OPERAR" muestra la etapa en la que se encuentra

el proceso de operación, además del video de monitoreo del SGEH y es la pestaña en la que se hace la operación en potencia, enviando el comando de potencia deseada al PAC del SGEH (Figura 7.27).

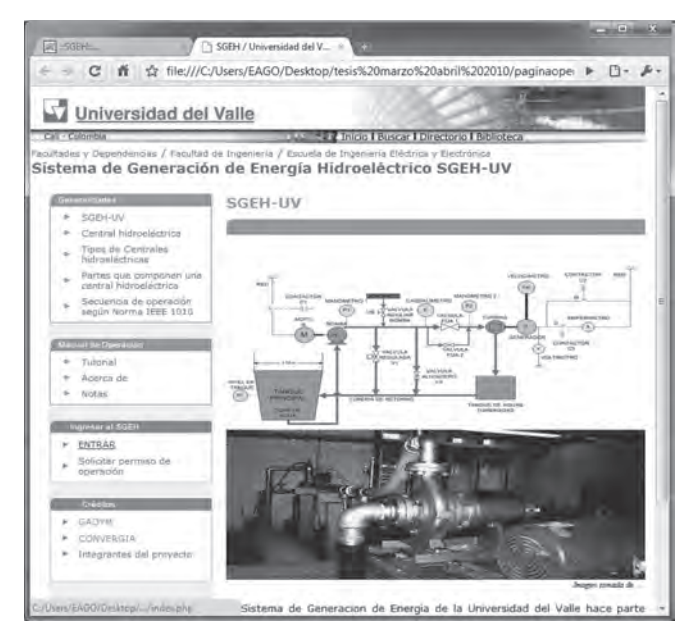

*Figura 7.24 Ventana principal (home) de los usuarios, ingreso al SGEH*

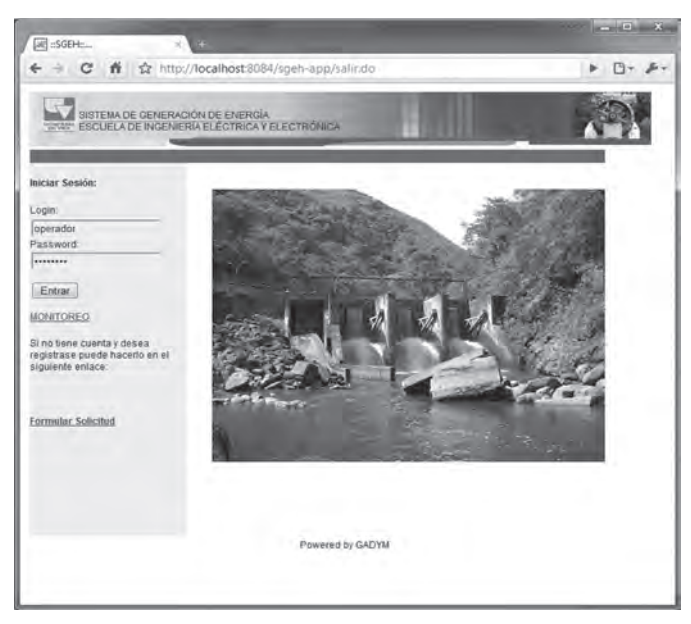

*Figura 7.25 Autenticación del usuario para ingresar al laboratorio remoto SGEH*

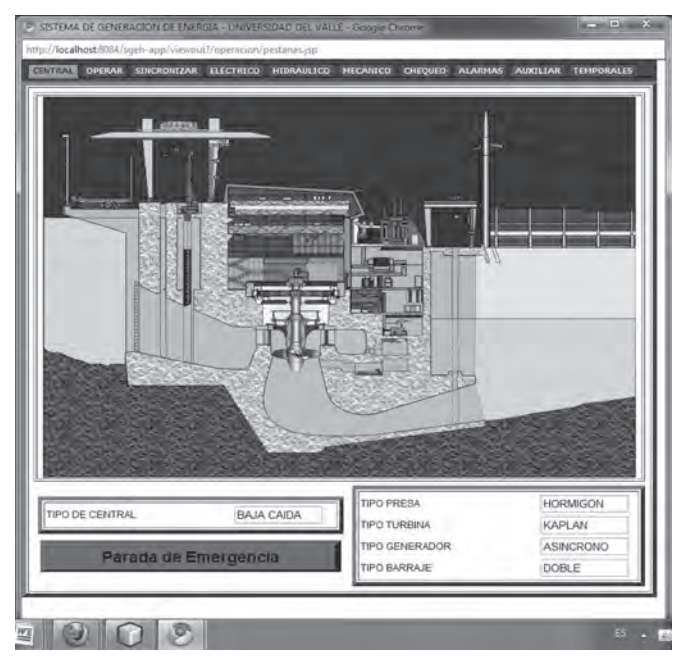

*Figura 7.26. GUI de operador con la ventana "CENTRAL" activada*

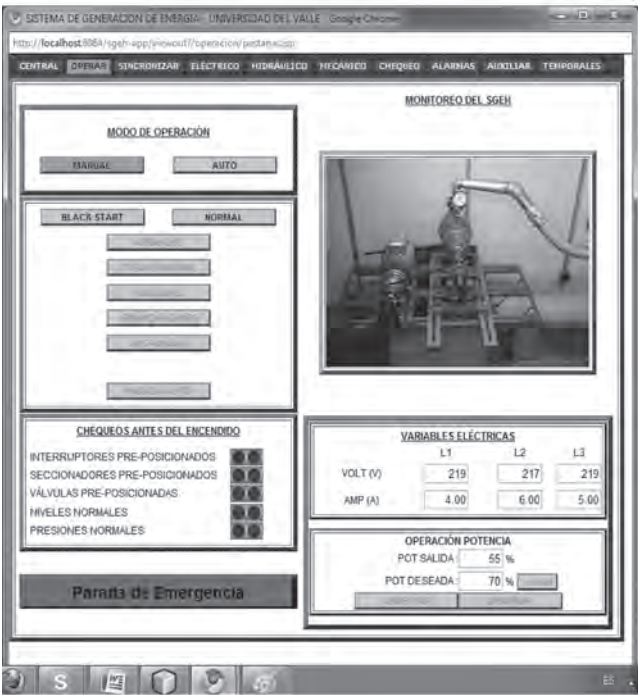

*Figura 7.27 GUI de operador con la ventana "OPERAR" activada*

La pestaña "SINCRONIZAR" (Figura 7.28) muestra el proceso relacionado con la sincronización emulada de variables eléctricas del grupo turbina-generador antes de ser conectado a la red. La pestaña "ELECTRI-CO" muestra los valores que toman las variables eléctricas en el SGEH y el diagrama eléctrico general de la CHE emulada (Figura 7.29).

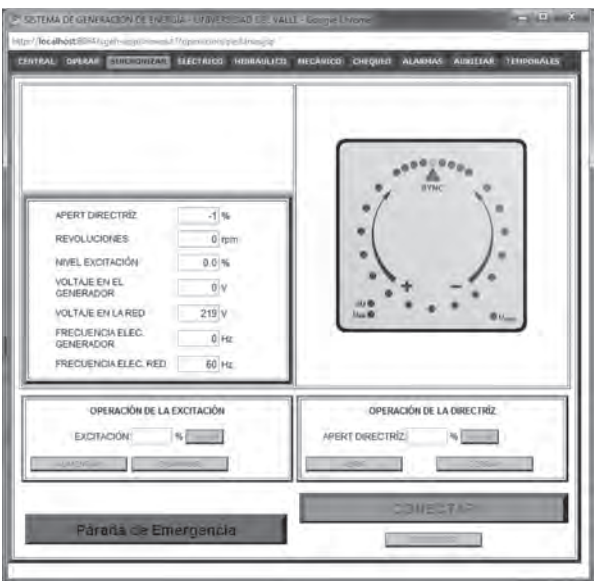

*Figura 7.28 GUI de operador con la ventana "SINCRONIZAR" activada*

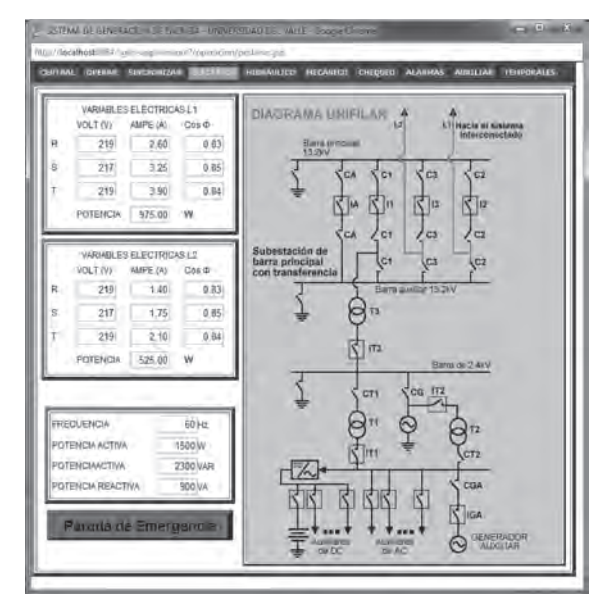

*Figura 7.29 GUI de operador con la ventana "ELECTRICO" activada*

En la pestaña "HIDRAULICO" se muestra el estado de las variables hidráulicas reales y simuladas del sistema. Igualmente se aprecia el estado de las válvulas bypass y principal en el proceso de igualación de presiones y en el diagrama hidráulico del sistema (Figura 7.30). En la pestaña "ME-CANICO" (Figura 7.31) se observa el estado de las variables mecánicas del sistema, y un diagrama del mismo. Es una pestaña de solo visualización, conteniendo únicamente el comando de parada de emergencia.

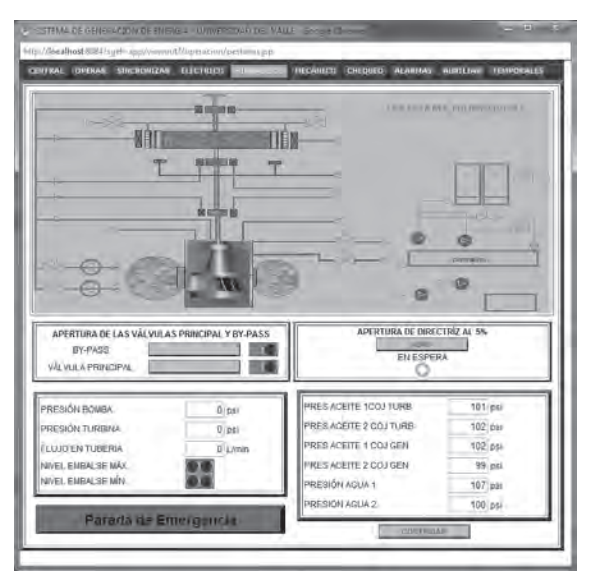

*Figura 7.30 GUI de operador con la ventana "HIDRAULICO" activada*

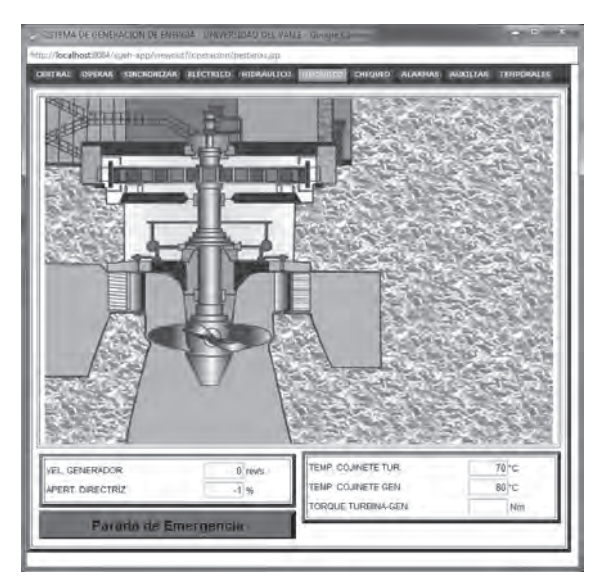

*Figura 7.31 GUI de operador con la ventana "MECANICO" activada*

Al iniciar la secuencia de arranque, verificando el estado inicial, encendiendo los auxiliares y prendiendo el grupo turbina generador, el usuario puede sincronizar el sistema de generación con el sincronoscopio de la ventana "SINCRONIZAR" (Figura 7.28). Este sincronoscopio permite de manera gráfica ver el momento en que el voltaje y la frecuencia de la red están muy cercanos a los del generador para poder hacer la conexión.

El indicador de leds (gráfico) facilita conocer, de acuerdo con la velocidad de giro, qué tan alejadas están las señales de la red y del generador; el punto de conexión se determina cuando el sincronoscopio está a una muy baja velocidad y pasa por el punto superior donde está el indicador "SINC". La manera de hacer la sincronización es variando la excitación y la apertura de la directriz usando los botones que se encuentran en esta misma ventana. En la Figura 7.29 se observa el diagrama unifilar, incluida la subestación eléctrica; en esta ventana llamada "ELECTRICO" se puede ver la conexión del SGEH al sistema eléctrico y presenta un sistema dinámico que está determinado por la secuencia de conexión elegida por el usuario, Black Start o Normal.

La Figura 7.32 muestra la ventana "CHEQUEO" en donde se hace la verificación de las condiciones iniciales de pre encendido de la planta, donde se determina si es satisfactorio el estado para poder seguir con la secuencia de encendido. En la Figura 7.33 se ve la ventana de las alarmas del sistema "ALARMAS", en este punto se activarán las alarmas de acuerdo con las fallas presentadas en la central de generación. Las alarmas se activan según los eventos detectados en la interfaz y en la estrategia de control que corre en el PAC.

| AVEL AGUA EN EL EMBALSE NORMAL                            |    | ESTADO DE LOS INTERRUPTORES                                     |  |
|-----------------------------------------------------------|----|-----------------------------------------------------------------|--|
| PRESIÓN DE ACEITE EN LOS COGINETES<br><b>BAGGILLAL</b>    |    | PRESION OF AIRE EN FRENOS NORMAL.                               |  |
| <b>MIVEL DE ACEITE EN LOS COGINETES.</b><br>NORMAL        |    | IPRESIÓN DE ACEITE EN GOVERNADOR.<br>NORMAL.                    |  |
| PRESIÓN DE AQUA DE REFRIG.<br>COGINETES NORMAL            | 10 | NIVEL DE ACEITE EN EL GOVERNADOR<br>MORMAL.                     |  |
| NIVEL DE AGUA DE REGRIGERACIÓN DE<br>LOS COGINETES NORMAL |    | PRESIÓN DE AGUA DE REFRIGERACIÓN.<br>OEL GOVERNADOR NORMAL      |  |
| POSICIÓN DE LOS SECCIONADORES<br>PRINCIPALES NORMALES     |    | NIVEL DE AGUA DE REGRIGERACIÓN<br><b>JAMPON ROGANSTRUCK 13C</b> |  |
|                                                           |    |                                                                 |  |

*Figura 7.32 GUI de operador con la ventana "CHEQUEO" activada*

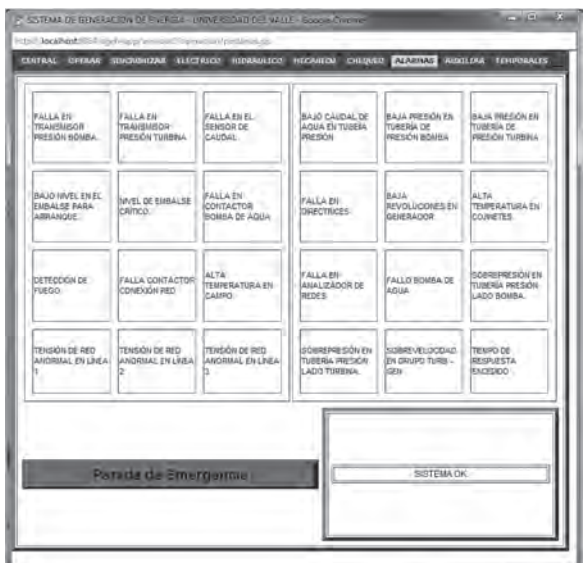

*Figura 7.33 GUI de operador con la ventana "ALARMAS" activada*

La ventana "AUXILIARES" indica el estado en que se encuentran los sistemas auxiliares. Éstos son simulados en la estrategia en el PAC, para tener una visualización acorde a la norma IEEE 1010. En el modo automático solo se indica si están activos o no, mientras que en el modo manual, éstos se activan mediante los botones presentes al lado derecho de cada uno (Figura 7.34).

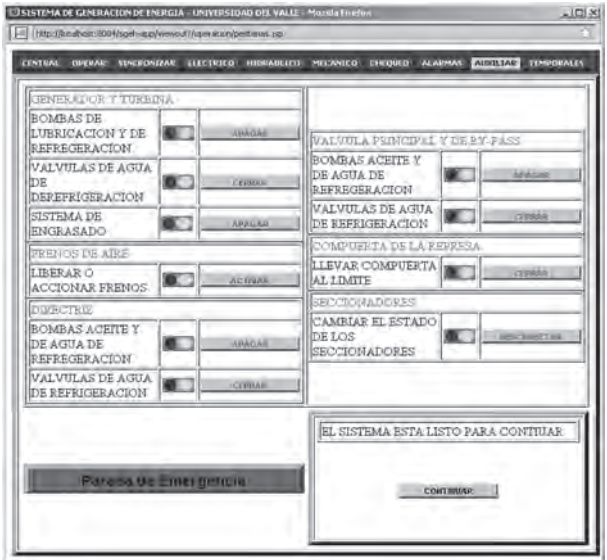

*Figura 7.34 GUI de operador con la pestaña "AUXILIARES" activada*

En la Figura 7.35 se observa la ventana de temporales donde se despliega la información gráfica de las variables importantes del SGEH.

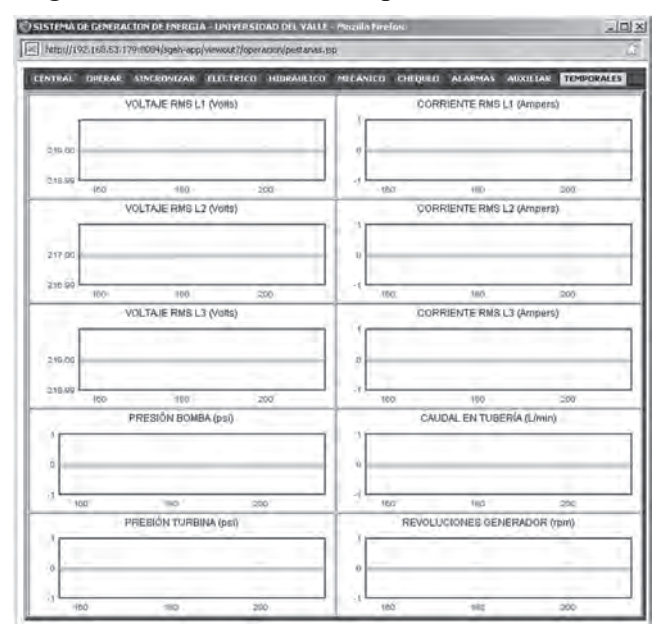

*Figura 7.35 GUI de operador con la pestaña "TEMPORALES" activada*

# **GUI del usuario monitor**

La GUI del usuario monitor se presenta igual a la de operación a diferencia que los botones están inactivos y no se puede ejecutar ninguna orden desde ellos, pues las funciones que ejecutan han sido inhabilitadas. Este usuario no necesita autenticare para poder ver las actividades que un usuario operador hace en el SGEH siguiendo el enlace "monitoreo" (Figura 7.36). Desde esta interfaz el usuario puede solicitar el acceso a la operación del laboratorio usando en vínculo "formular solicitud"; en este formulario se solicita la información básica del usuario que lo requiere, el motivo para usar el laboratorio como también el nombre de usuario y contraseña que desea usar. Esta información es empleada por el usuario administrador para tomar la decisión de aceptar o no la solicitud. El formato de solicitud de acceso se puede observar en la Figura 7.37.

# **GUI administrador**

Cuando se autentica el administrador se despliega una página con un menú para escoger entre cinco opciones, las cuales son: "Buscar usuario", "Crear Usuario", "Supervisar" "Solicitudes" o "Salir". Este menú se muestra en la Figura 7.38. En la Figura 7.39 se nota cómo el administrador puede crear usuarios simplemente llenando los campos del formulario. Se debe

tener en cuenta diligenciar como mínimo los campos que tienen asterisco, de lo contrario se presentará un mensaje de error o advertencia.

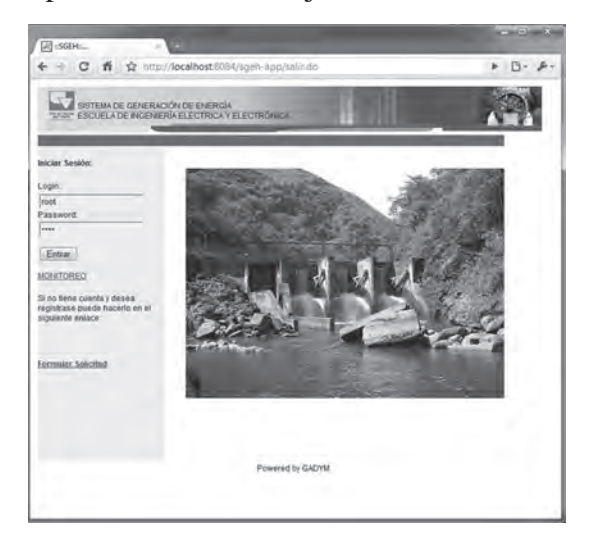

*Figura 7.36 GUI de operador monitor*

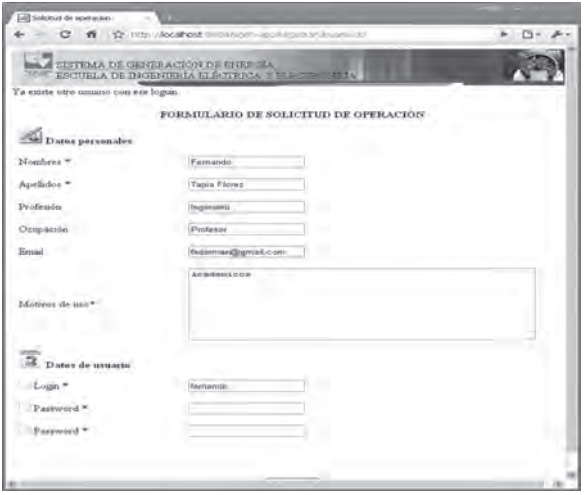

*Figura 7.37. Formulario de solicitud de operación*

El administrador deberá ingresar por lo menos cuatro de los cinco datos que se solicitan, los cuales son los que están acompañados de un asterisco al frente del indicador (Figura 7.38). En caso de que falte alguno de esos datos y el administrador presione el botón "crear", el sistema arroja una advertencia indicando qué falta. Igualmente debe cumplirse que el login y el password tengan un rango de caracteres entre 5 y 50.

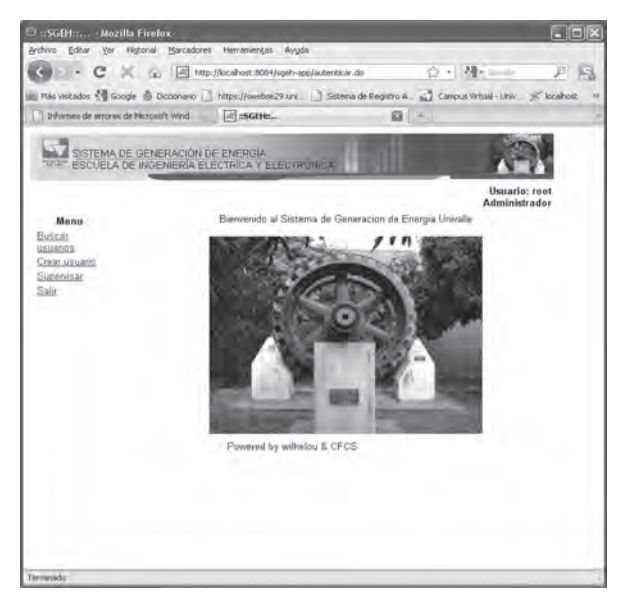

*Figura 7.38 GUI principal de Administrador*

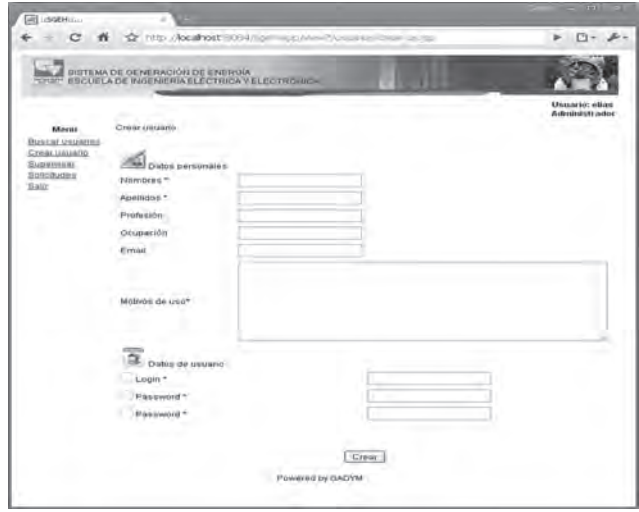

*Figura 7.39 GUI de crear usuarios*

Se realiza la solicitud de contraseña dos veces con el fin de evitar un ingreso errado de ésta. En caso de que estos dos campos no coincidan en lo ingresado en el momento de dar la orden de crear, el sistema muestra una advertencia haciendo la respectiva aclaración. En caso de que el login que se haya ingresado ya exista en la base de datos el sistema mostrará un error informando que ya existe otro usuario usándolo. Tan pronto el administrador consigne los datos satisfactoriamente el sistema mostrará un mensaje informando que el usuario fue creado exitosamente (Figura 7.40).

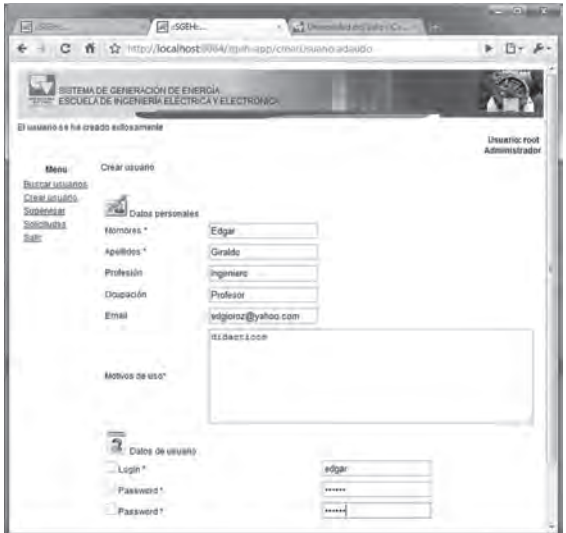

*Figura 7.40 GUI de administrador, usuario creado*

Los usuarios que crea el administrador son todos de tipo operador y por defecto quedan habilitados para operar la planta en la fecha que el administrador disponga. Si el administrador quiere hacer una consulta de usuarios escoge la opción del menú "buscar usuario", la cual despliega la página que se muestra en la Figura 7.41. Aquí el administrador podrá hacer una consulta ingresando el nombre y apellidos o el *login* o parte de alguno de ellos; el sistema arrojará los resultados correspondientes a esa búsqueda.

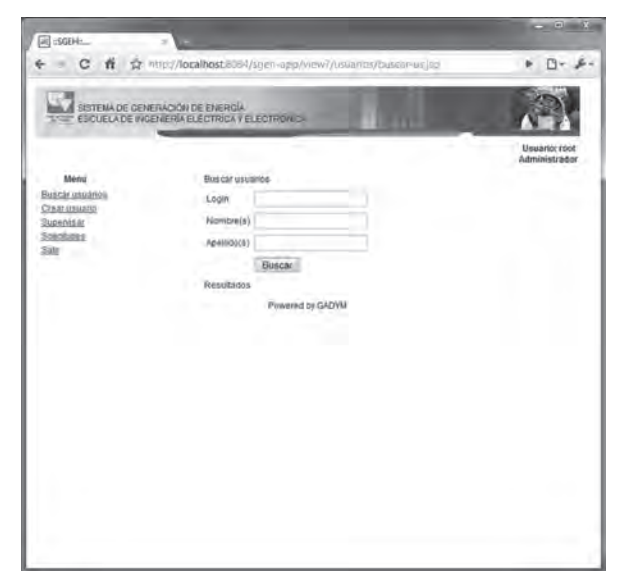

*Figura 7.41 GUI de buscar usuarios*

Desde el listado que entrega la interfaz (Figura 7.42), el administrador puede editar (Figura 7.43), eliminar (Figura 7.44), o dar acceso a un usuario (Figura 7.45). En caso de que la búsqueda no tenga éxito, el sistema hace la correspondiente aclaración. Si el administrador desea ver todos los usuarios simplemente presiona la opción "buscar" sin introducir dato alguno.

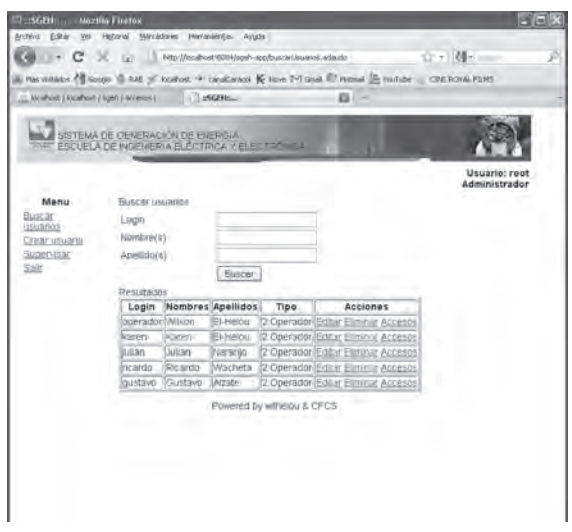

*Figura 7.42 GUI de listado de usuarios del SGEH*

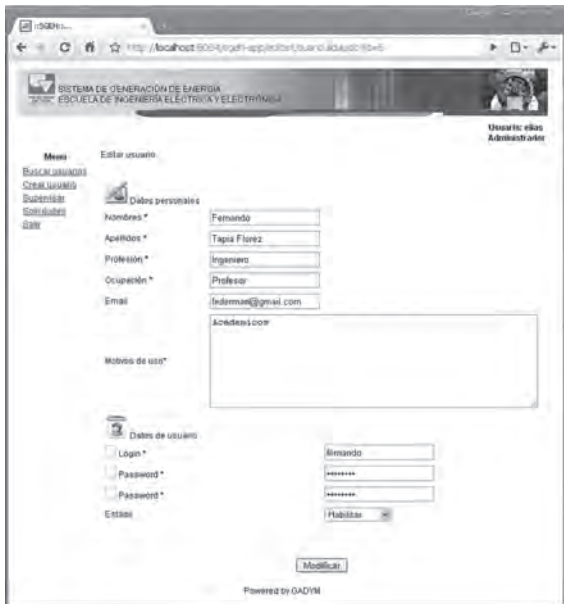

*Figura 7.43 GUI de editar usuarios*

| G                                     |                 |               | ← ☆ http://localhost.8084/sqeh-app/buscarUsuarios.adaudo |                    |                |                                       | $F$ $D - F$                          |
|---------------------------------------|-----------------|---------------|----------------------------------------------------------|--------------------|----------------|---------------------------------------|--------------------------------------|
| ъ<br>SISTEMA DE GENERACION DE ENERGIA |                 |               | ESCUELA DE INGENERIA ELECTRICA Y ELECTRONICA             |                    |                |                                       |                                      |
|                                       |                 |               |                                                          |                    |                |                                       | <b>UBMAIRE FOOT</b><br>Administrador |
| Ménu-                                 | Buscar usuanos. |               |                                                          |                    |                |                                       |                                      |
| Bisca/uguages<br>Creat ossado         | Louss           |               |                                                          |                    |                |                                       |                                      |
| <b>Supervisas</b>                     | Nombre(s)       |               | o e                                                      |                    |                |                                       |                                      |
| SOUGHUSES<br><b>Date</b>              | Apollido(s)     |               |                                                          |                    |                |                                       |                                      |
|                                       |                 |               | http://localhost/308A/                                   |                    |                | <b>MATION</b>                         |                                      |
|                                       | Resultados      |               | (Esta seguno que desas eliminas este usuario)"           |                    |                |                                       |                                      |
|                                       | Login           | 欄             |                                                          |                    |                | mail                                  | Acciones                             |
|                                       | root            | call<br>Fort  |                                                          |                    | <b>Adepter</b> | Elincellin<br>B5@hotmail.com Eliminac | Edbr<br>Accesos                      |
|                                       | loperador       | Wilson        | EFFINIOU                                                 | Ingenero Profesor  |                | witheroughistmail.com                 | Editor<br>Eliminas.<br>Ancestos      |
|                                       | cants           | <b>Carlos</b> | trastal Med                                              | ingenues protesor  |                | cames@hotmas                          | Editor<br>Elminar<br>Abcessa         |
|                                       | 000000          | DAANS         | list                                                     | kjsd.              | kAasd          | klasdf                                | Etitu<br>Elminar<br>Abbelsta         |
|                                       | edgar           | Edgar         | Giraldo                                                  | Ingeniero Profesor |                | edgiorog@yaneo.com                    | Editor<br>Eliminia<br>Accessi        |
|                                       | ٠               | ñoño          | ñaña                                                     | nusa               | fiction.       |                                       | Editar<br>Elmina<br>Arcentos         |
|                                       |                 |               |                                                          |                    |                |                                       | Editor                               |

*Figura 7.44 GUI de eliminar un usuario*

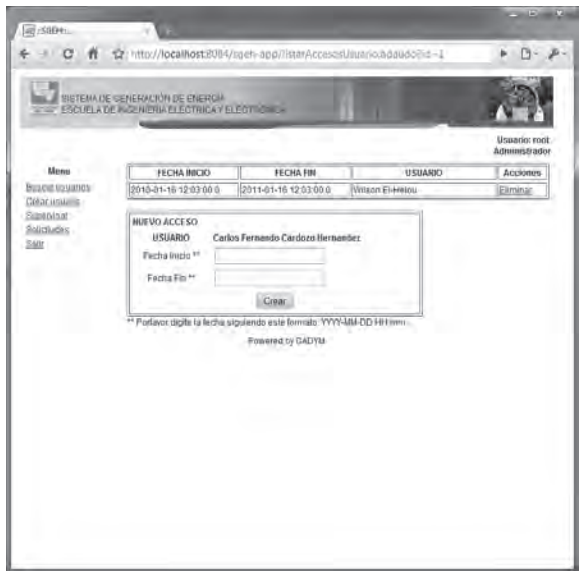

*Figura 7.45 GUI de dar acceso a un usuario*

En la edición de un usuario el administrador podrá cambiar desde el nombre hasta su estado de operación. El último campo, "Estado", es el que le permite al usuario operador operar la planta, sus posibles valores son habilitado o deshabilitado. Este dato no se ingresa al crear el usuario, puesto que el sistema lo toma por defecto como habilitado. Si este campo se pone como deshabilitado el operador no podrá operar la planta así esté en su hora de operación.

Si el usuario selecciona la opción de supervisar del menú inicio, aparecerá una ventana emergente que contiene tres pestañas diseñadas con el fin de que el administrador pueda vigilar el estado y correcto funcionamiento de la planta en el momento que un operador la esté operando. Las tres pestañas son "Supervisar", "Operador conectado" y "Alarmas". En la primera pestaña, Supervisar, el administrador podrá ver los datos que está arrojando la planta (eléctricos, mecánicos e hidráulicos), como también el estado de los contactores y los botones para operar la válvula o apagar la planta, además cuenta con un campo por el cual puede ver parte del laboratorio por medio de la cámara IP instalada en este espacio. Igualmente puede ver si el próximo o actual usuario está habilitado o deshabilitado para operar la planta y cambiar su estado si así lo desea; cuenta con un recuadro en el cual podrá ver una lista de eventos que lleve a cabo el usuario operador conectado.

En la Figura 7.46 se observa la interfaz de supervisar las actividades del usuario conectado o próximo, si no hay un operador conectado aparecerá el aviso, como se ve en la Figura 7.47.

En caso de mala operación o falla el administrador puede parar el sistema con un apagado automático o de emergencia. El administrador tiene otras dos pestañas para ver qué operador está conectado (Figura 7.48) o ver las alarmas que se generen en la operación (Figura 7.49).

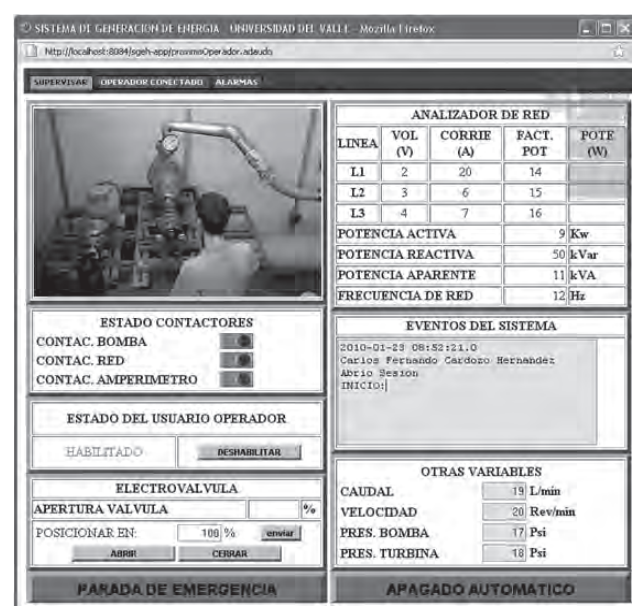

*Figura 7.46 GUI de supervisar operadores*

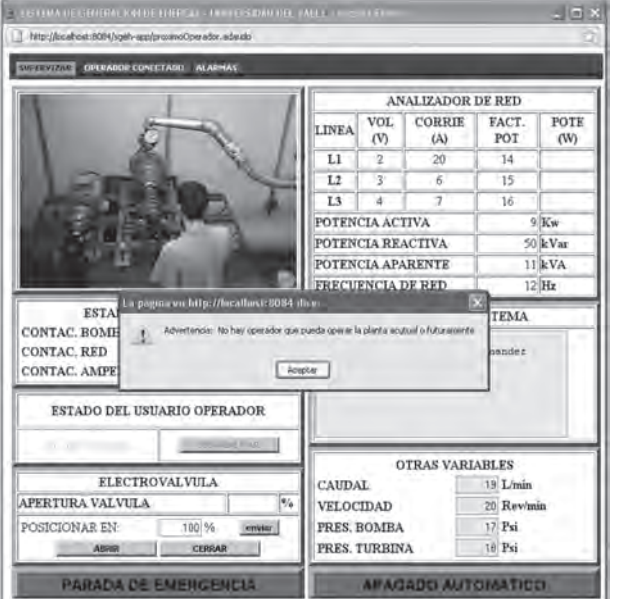

*Figura 7.47 GUI de advertencia en supervisar*

|                    | DATOS DEL ACTUAL O PROXIMO OPERADOR |
|--------------------|-------------------------------------|
| <b>NOMBRE</b>      | Wilson                              |
| <b>APRELLIDOS</b>  | El-Helou                            |
| OCUPACIÓN          | Profesor                            |
| <b>PROFESION</b>   | Ingeniero                           |
| HORA DE INICIO     | 2009-12-12 17:54:00:0               |
| HORA DE EXPIRACIÓN | 2010-12-12 17:54:00:0               |

*Figura 7.48 GUI de datos del usuario actual o siguiente*

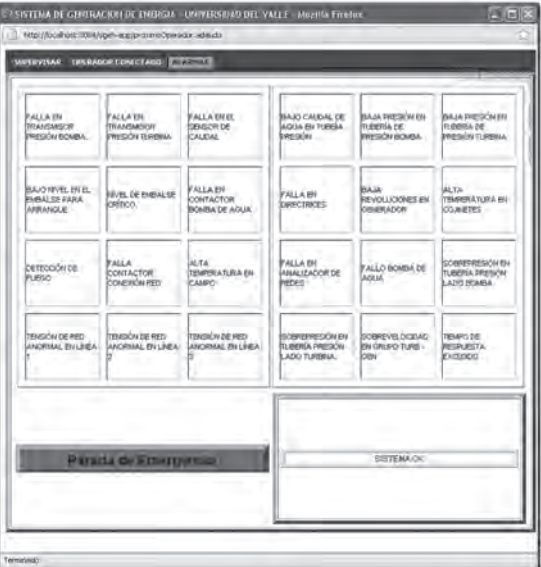

*Figura 7.49 GUI de alarmas para el administrador*

# **GUI gestionar solicitudes**

La interfaz de gestionar solicitudes le permite al administrador revisar las solicitudes hechas por los visitantes a la página del SGEH o a los monitores. Estas solicitudes quedan guardadas en la base de datos y el administrador puede acceder a esta información cuando necesite. La ventana principal se muestra en la Figura 7.50, donde el administrador podrá buscar un usuario por el nombre, apellido o login, o simplemente presiona buscar y se despliegan todas las solicitudes pendientes (Figura 7.51).

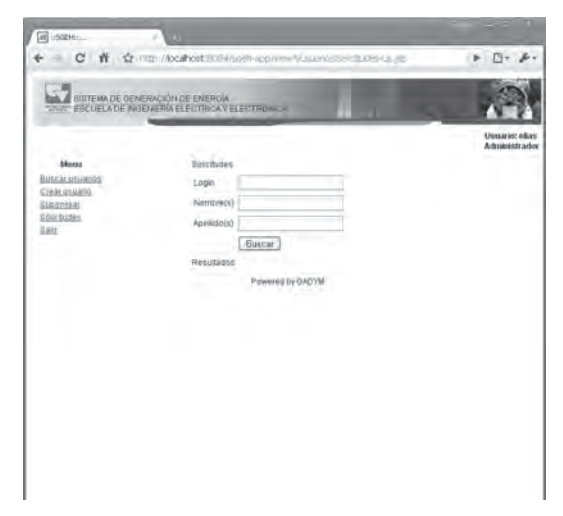

*Figura 7.50 GUI de gestionar solicitudes*

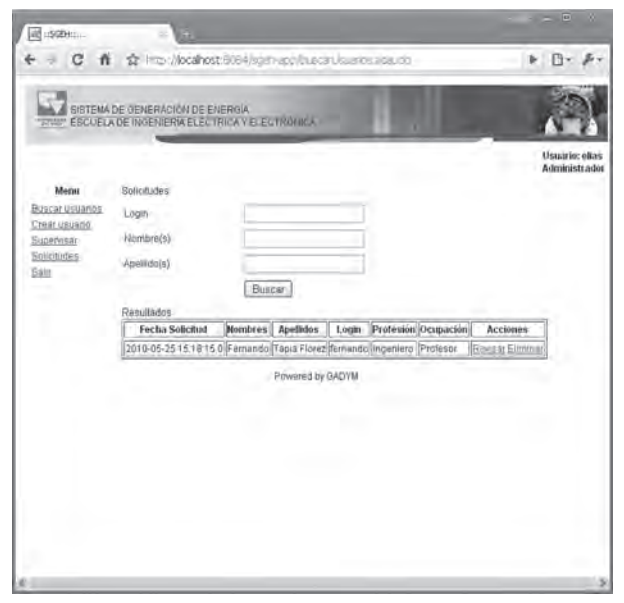

*Figura 7.51 GUI buscar solicitudes*

En caso de que el administrador quiera eliminar un registro de solicitud de operación el sistema arrojará una alerta que pedirá la confirmación de dicha acción (Figura 7.52).

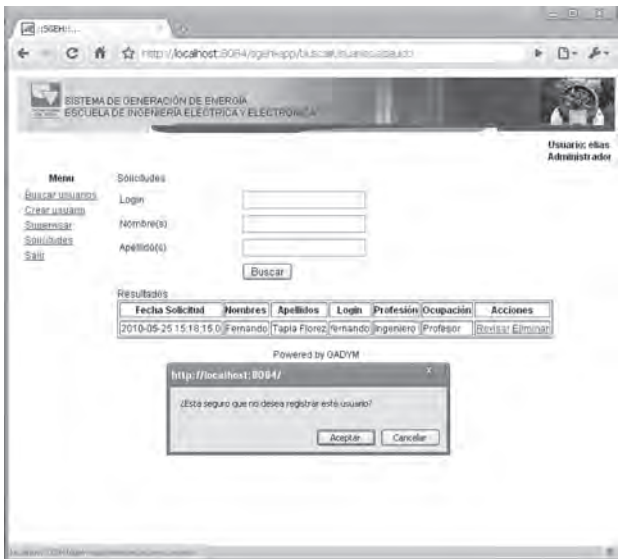

*Figura 7.52 GUI no aceptar registro de solicitud*

Si el administrador desea aceptar una solicitud del usuario operador (Figura 7.53), hará clic en la acción revisar que se encuentra al lado de cada usuario que se haya arrojado en la búsqueda de solicitudes y a continuación podrá ver todos los datos ingresados por dicho usuario y entonces podrá presionar el botón aceptar si desea culminar el registro (Figura 7.54).

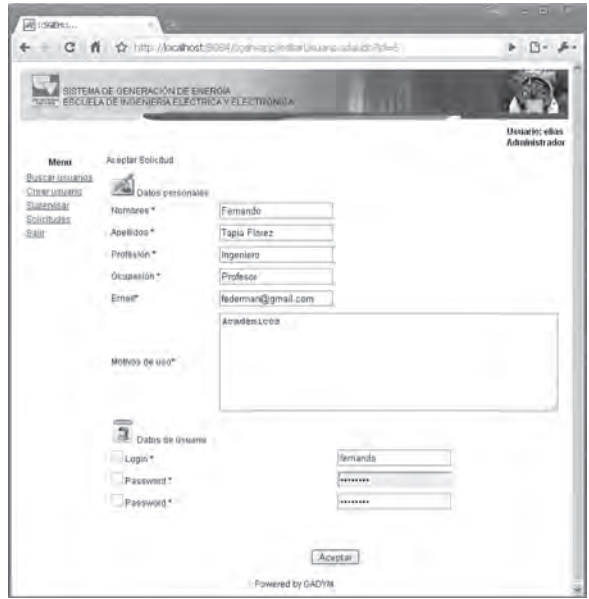

# *7.53 GUI de aceptar registro de solicitud*

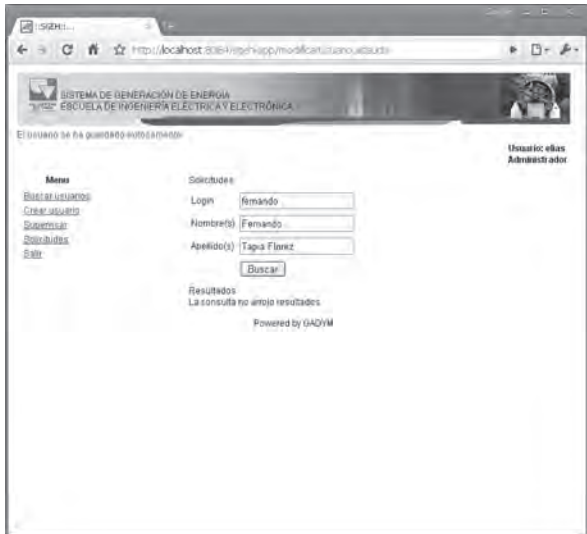

*Figura 7.54 GUI de registro exitoso de solicitud*

# **Base de datos MYSQL**

La base de datos creada se maneja de manera sencilla bajo la aplicación phpMyAdmin. La Figura 7.55 muestra los campos de la tabla "datosplanta" de la base de datos denominada "sgeh".

| Clocalhost / localhost / sgeh / datospianta   phpMyAdmin 2.11.6 - Mozilla Firefox<br>Archivo<br>Editar<br>Vor<br>Historial |                        | Marcadores Herramientas Avuda                                                        |             |                   |                  |      |                                                                                              |                | $-1$                         |
|----------------------------------------------------------------------------------------------------|------------------------|--------------------------------------------------------------------------------------|-------------|-------------------|------------------|------|----------------------------------------------------------------------------------------------|----------------|------------------------------|
| с<br>OU.                                                                                                    |                        | http://localhost/phpmyadmin/index.php?db=sgeh8token=0ff2c0ed82be07e1d05cf3667514a5b9 |             |                   |                  |      | C - Gondo<br>92 F.I                                                                          |                | P                            |
| Más visitados <sup>@</sup> Comenzar a usar Fire.                                                                           |                        | Ütinas noticias > localhost - Google De MySQL :: Connector/                          |             |                   |                  |      |                                                                                              |                |                              |
| <b>JE ISGEHS</b>                                                                                                    |                        | light localhost / localhost / sgeh / dat                                             |             |                   |                  |      |                                                                                              |                |                              |
| <b>Molilisk Scienty</b>                                                                                                    |                        |                                                                                      |             |                   |                  |      | 冠 Servidor: localhost ▶ 屆 Base de datos: sgeh ▶ ■ Tabla: datosplanta "InnoDB free: 10240 kB" |                | $\overline{\phantom{a}}$     |
|                                                                                                    |                        |                                                                                      |             |                   |                  |      | 图Examinar 面Estructura .mSQL Buscar i-cinsertar 面Exportar 面importar 52 Operaciones            |                |                              |
| O<br>510<br>Base de datos                                                                                                  |                        | Vaciar <b>X</b> Eliminar                                                             |             |                   |                  |      |                                                                                              |                |                              |
| Ξ<br>sgeh (7)                                                                                                    |                        | Campo                                                                                | Tipo        | Cotejamiento      | <b>Atributos</b> | Nulo | Predeterminado                                                                               | Extra          |                              |
|                                                                                                    | г                      | id datosplanta                                                                       | int(10)     |                   |                  | No   |                                                                                              | auto increment | в                            |
| sgeh $(7)$                                                                                                    |                        | id usuario                                                                           | int(10)     |                   |                  | No   |                                                                                              |                | O                            |
| 图 accesos:                                                                                                    |                        | horadatos                                                                            | timestamp   |                   |                  | No   | <b>CURRENT_TIMESTAMP</b>                                                                     |                | m                            |
| detosplanta<br>eventos <b>ER</b>                                                                                           |                        | nfallas                                                                              | int(10)     |                   |                  | No   |                                                                                              |                | ō                            |
| <b>In orderies</b><br>rastresistema                                                                                        |                        | codigoDatos                                                                          | int(10)     |                   |                  | No   |                                                                                              |                | fi                           |
| registrordenes                                                                                                    |                        | voltajeL1                                                                            | varchar(10) | latin1 swedish ci |                  | No   |                                                                                              |                | ō                            |
| <b>图 usuarios</b>                                                                                                    |                        | voltajeL2                                                                            | varchar(10) | fatin1 swedish ci |                  | No   |                                                                                              |                | n                            |
|                                                                                                    |                        | voltajeL3                                                                            | varchar(10) | latin1 swedish ci |                  | No   |                                                                                              |                | D                            |
|                                                                                                    |                        | corrienteL1                                                                          | varchar(10) | latin1 swedish ci |                  | No   |                                                                                              |                | fi                           |
|                                                                                                    |                        | corrienteL2                                                                          | varchar(10) | latin1 swedish ci |                  | No   |                                                                                              |                | m                            |
|                                                                                                    | г                      | corrientel.3                                                                         | varchar(10) | latin1 swedish ci |                  | No   |                                                                                              |                | m                            |
|                                                                                                    | г                      | potenciaPorc                                                                         | varchar(10) | latin1 swedish cr |                  | Ne   |                                                                                              |                | Ø                            |
|                                                                                                    | г                      | potenciaAc                                                                           | varchar(10) | latin1 swedish ci |                  | Nα   |                                                                                              |                | t                            |
|                                                                                                    | r                      | potenciaRe                                                                           | varchar(10) | latin1 swedish ci |                  | Ne   |                                                                                              |                | D                            |
|                                                                                                    | г                      | potenciaAp                                                                           | varchar(10) | latin1 swedish ci |                  | Nα   |                                                                                              |                | Ø                            |
|                                                                                                    | г                      | frecuenciaRed                                                                        | varchar(10) | latin1 swedish ci |                  | No.  |                                                                                              |                | m                            |
|                                                                                                    | г                      | <b>frecuenciaGen</b>                                                                 | int(4)      |                   |                  | No   |                                                                                              |                | π                            |
|                                                                                                    |                        | cosenoL1                                                                             | varchar(10) | latin1 swedish ci |                  | No.  |                                                                                              |                | n                            |
|                                                                                                    | T                      | cosenoL2                                                                             | varchar(10) | latin1 swedish ci |                  | Nó   |                                                                                              |                | m                            |
|                                                                                                    |                        | cosenoL3                                                                             | varchar(10) | latin1 swedish ci |                  | No   |                                                                                              |                |                              |
|                                                                                                    |                        | presionBom                                                                           | varchar(10) | latin1 swedish ci |                  | No   |                                                                                              |                | B                            |
|                                                                                                    |                        | presionTur                                                                           | varchar(10) | latin1 swedish ct |                  | No   |                                                                                              |                |                              |
|                                                                                                    |                        | flujo                                                                                | varchar(10) | latin1 swedish ci |                  | No   |                                                                                              |                | ö                            |
|                                                                                                    |                        | revolGene                                                                            | varchar(10) | latin1 swedish ci |                  | No   |                                                                                              |                | m                            |
|                                                                                                    | г                      | aperturaValvula                                                                      | int(4)      |                   |                  | No   |                                                                                              |                | Ø                            |
|                                                                                                    |                        | nivelExcitacion                                                                      | int(4)      |                   |                  | No   |                                                                                              |                | Ø                            |
|                                                                                                    | г                      | voltajeGenerador                                                                     | int(4)      |                   |                  | No   |                                                                                              |                | $\overline{\omega}_{\infty}$ |
|                                                                                                    | $\left  \cdot \right $ |                                                                                      |             |                   |                  |      |                                                                                              |                | ٠                            |

*Figura 7.55 Base de datos administrada con phpMyAdmin*

#### **Enlaces creados en OptoDataLink**

Las Figuras 7.56 y 7.57 muestran el enlace de comunicación en el sentido PAC - base de datos, evidenciándose en el origen y destino de los datos de interés, respectivamente.

El enlace en el sentido base de datos - PAC es mostrado en la Figura 7.58. Se aprecia el origen y destinos configurados en este enlace y las variables que son escritas en la estrategia de control en el PAC.

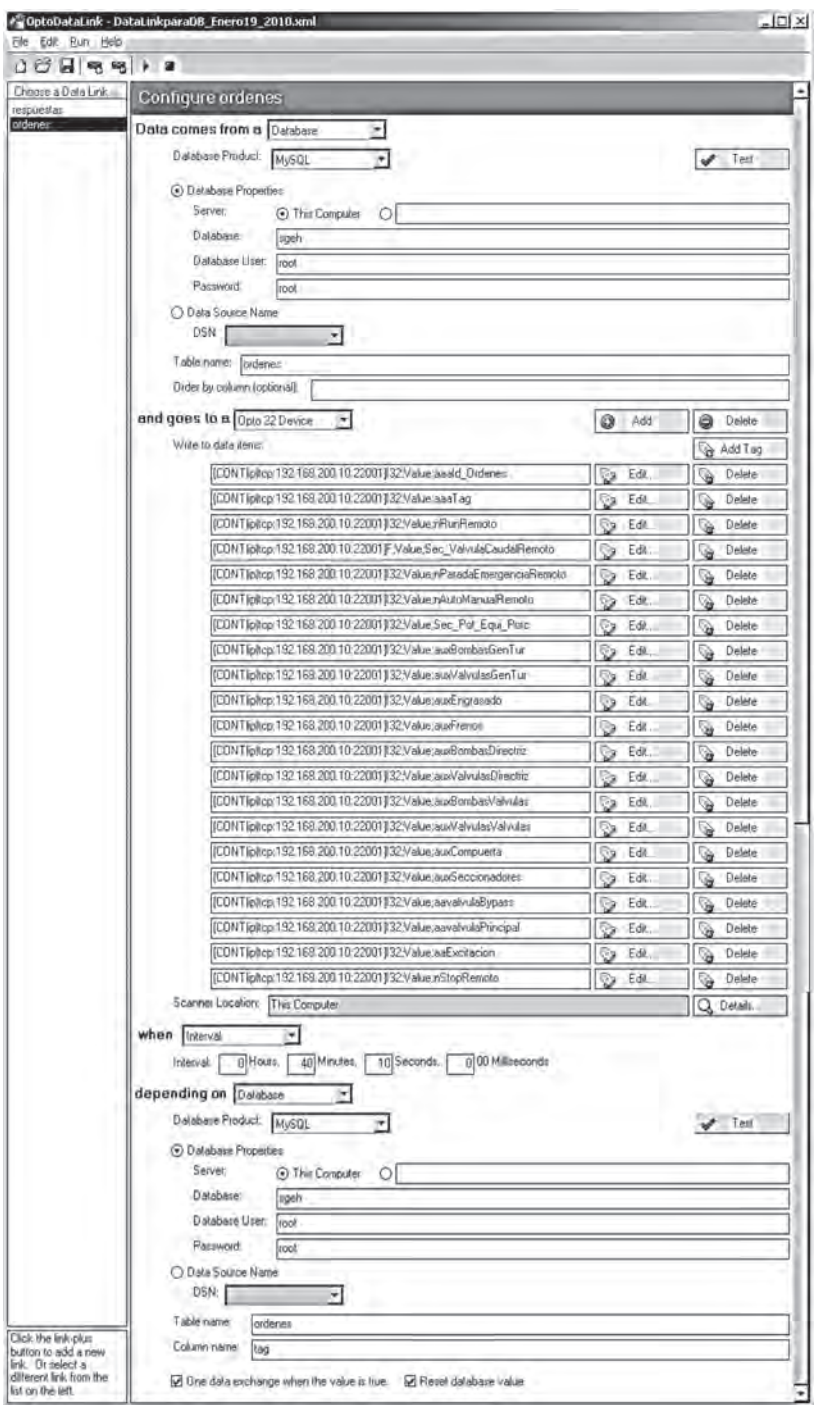

*Figura 7.56 Enlace en el sentido PAC. Base de datos mostrando las variables tomadas de la estrategia de control*

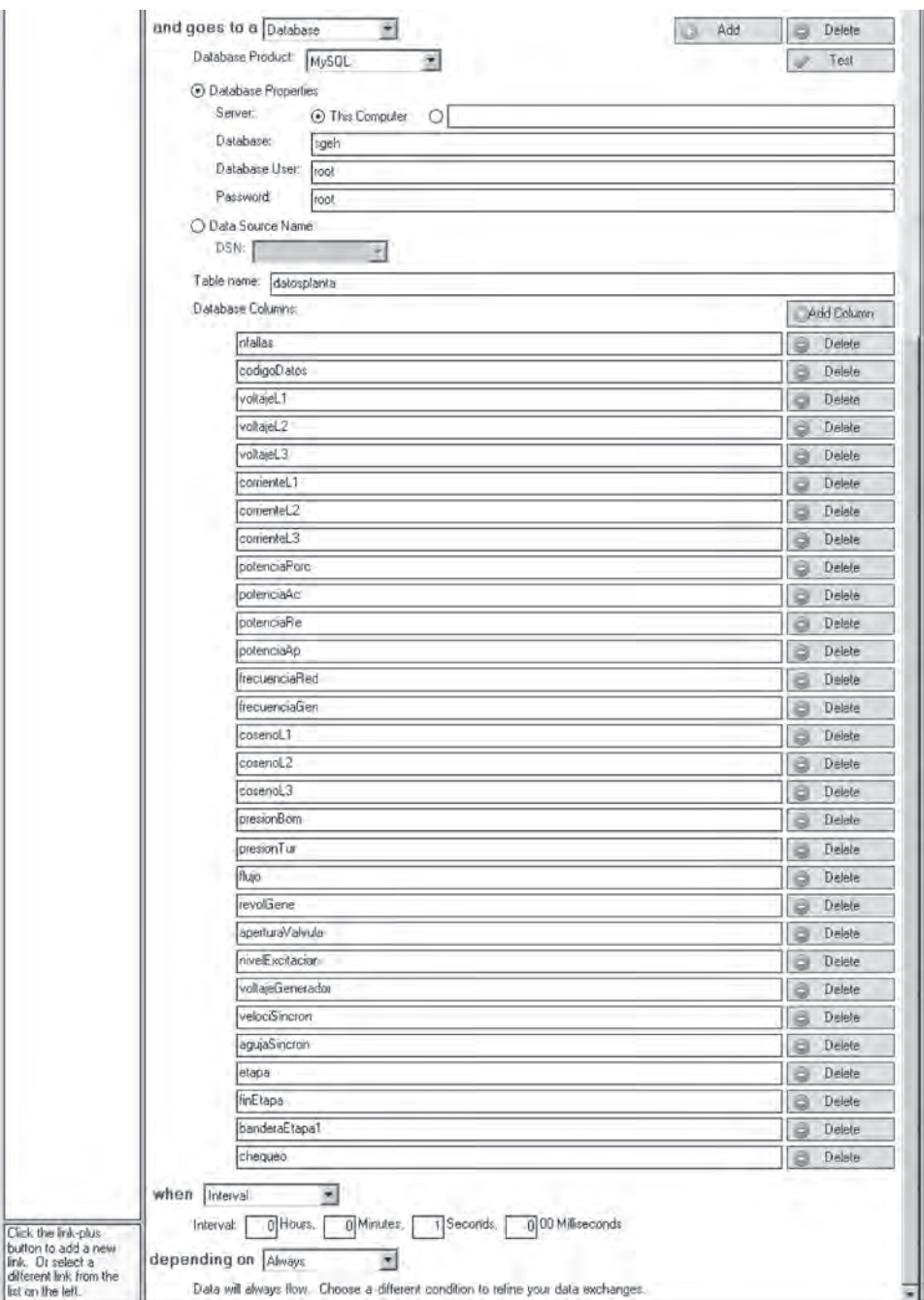

*Figura 7.57 Enlace en el sentido PAC. Base de datos mostrando los campos de la tabla "datosplanta" que son llenados en la base de datos*

#### Sistema de información para la operación remota de plantas de generación de energía hidroeléctrica

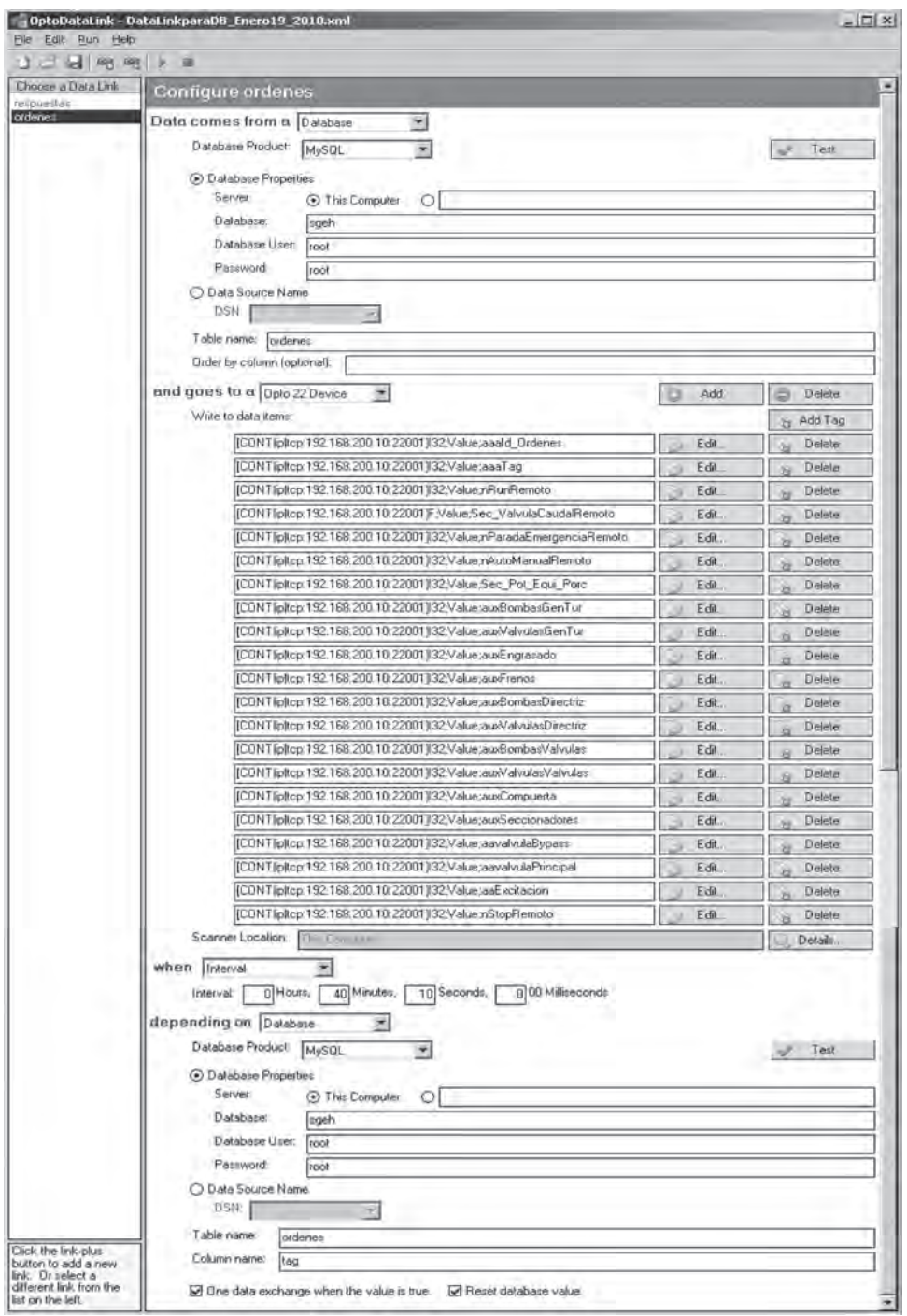

*Figura 7.58 Enlace en el sentido base de datos - PAC, mostrando los campos de la tabla "datosplanta" que son llenados en la base de datos*

#### **Medición del tráfico de red**

Para la realización de la prueba de uso de ancho de banda de la aplicación web para cada uno de los usuarios, se usó la aplicación Intel® VTuneTM Performance Analysis 9.1 de Intel (versión de evaluación) y se realizó en la red de área local de la Universidad del Valle, por lo que el ancho de banda disponible es 100 MBPS. Previo al inicio de las pruebas, se cerraron las aplicaciones que podrían generar tráfico de datos por la interface de red, con lo que se dio inicio a los procedimientos que fueron:

- 1. En el equipo remoto y para cada uno de los usuarios de manera independiente, se midió en la interfaz de red el número de bytes/seg transmitidos, recibidos así como el número total de bytes/seg que en este caso es la suma de los bytes transmitidos y recibidos.
- 2. En el equipo servidor y para cada uno de los usuarios de manera independiente, se mide en la interface de red el número de bytes/seg enviados, recibidos y total.
- 3. Para la cámara IP se realiza una prueba para medir su consumo en ancho de banda.
- 4. Se hace una prueba de estrés al equipo servidor para medir su capacidad de respuesta en tiempo y número de usuarios máximo que puede atender.
- 5. Se realiza una prueba cualitativa para observar el comportamiento del servidor a medida que se conectan a éste los usuarios operador, administrador y un número definido de 30 monitores.

# **Medición del tráfico de red para el usuario administrador, operador y monitor en el equipo cliente y el servidor**

Los resultados obtenidos para la primera y segunda prueba se pueden apreciar desde la Figura 7.59 hasta la Figura 7.64 en las que el eje de las ordenadas indica bytes/seg y el eje de abscisas tiempo (en milisegundos); la curva color azul muestra la tendencia de los "bytes enviados", la de color amarillo la de los "bytes recibidos" y la de color marrón los "bytes totales" transmitidos. La escala de "bytes enviados" se ha escalado en 10 para que se pueda observar en mayor detalle su forma. En la parte inferior de cada una de estas figuras tenemos la descripción de cada gráfica, la escala que tiene, el promedio, el mínimo, el máximo y la desviación estándar.

La prueba se realizó teniendo en ejecución el VTune<sup>™</sup> en el equipo remoto y en el equipo servidor de manera simultánea para la petición de la página, validación de cada uno de los distintos usuarios (administrador, operador y monitor) y operación o monitoreo de la planta.

En las Figuras 7.59 y 7.60 se puede observar inicialmente tres picos ubicados en el mismo instante de tiempo y con la misma amplitud con la diferencia que en el lado cliente los picos corresponden a los bytes recibidos y en el lado del servidor corresponden a los bytes enviados. El primer pico corresponde a la petición de la página de validación, el segundo es cuando el usuario se registra satisfactoriamente y el tercero es la solicitud de la ventana de "supervisar". Se puede observar que los "bytes enviados" en el lado del servidor corresponden a los "bytes recibidos" en el lado del equipo remoto.

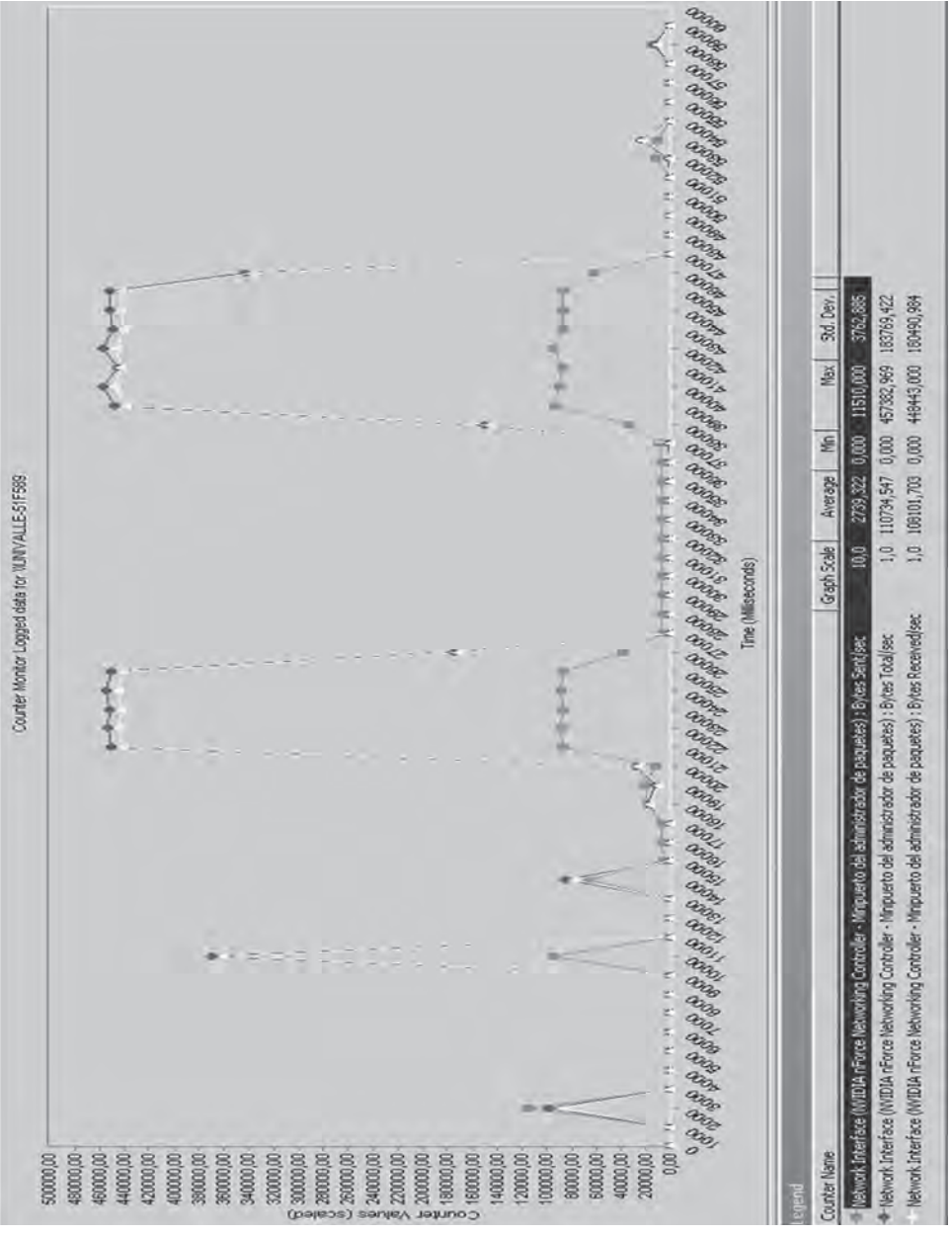

*Figura 7.59 Bytes enviados/seg, bytes recibidos/seg y bytes totales/seg en el tiempo para el usuario administrador visto desde el equipo remoto*

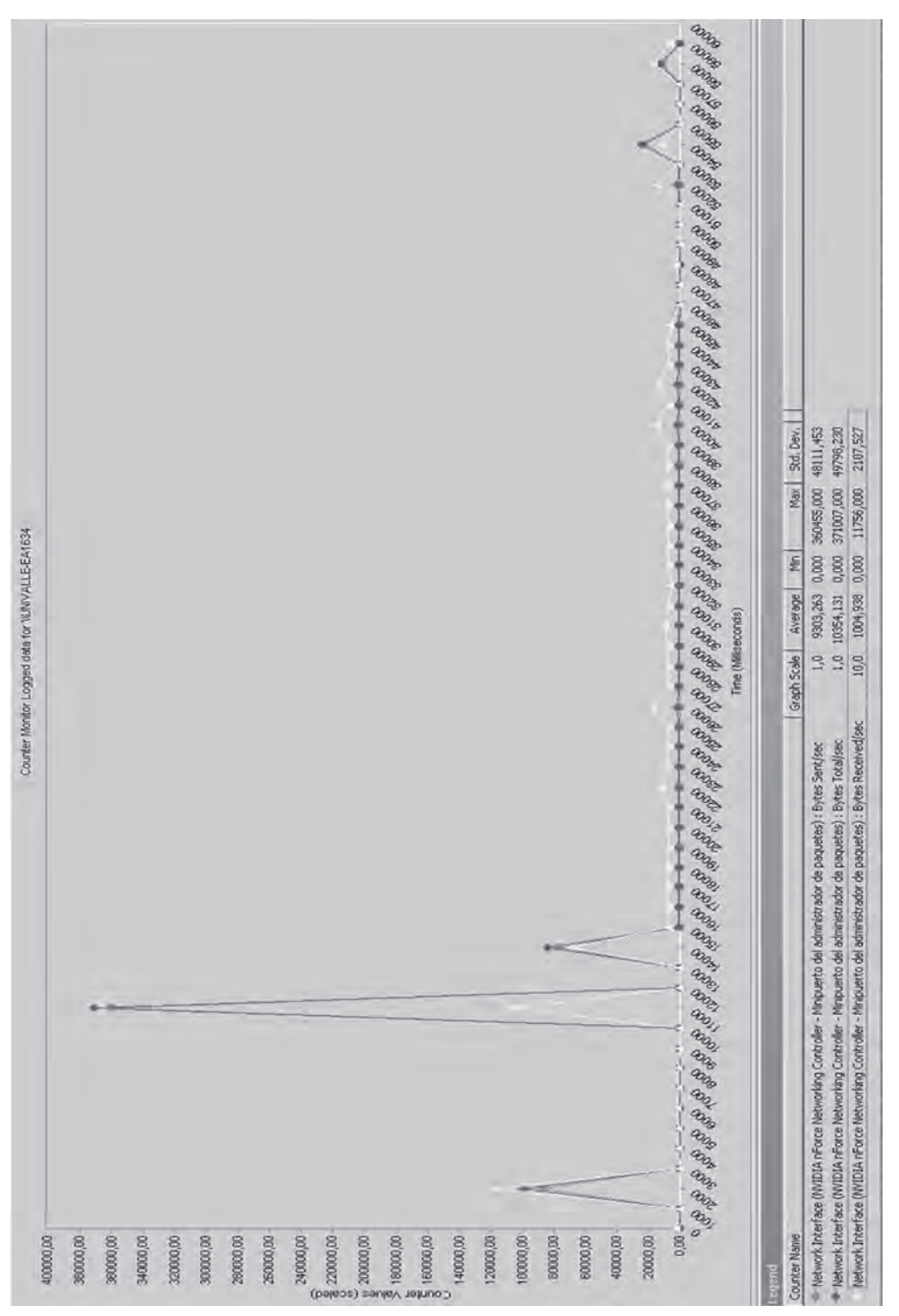

*Figura 7.60 Bytes enviados/seg, bytes recibidos/seg y bytes totales/seg en el tiempo para el usuario administrador visto desde el equipo servidor*

También se puede notar una alta recepción de bytes cinco segundos después de que el administrador entra a la ventana de "supervisar", los cuales no aparecen en los bytes enviados al lado del equipo servidor. Estos bytes que recibe el equipo remoto corresponden a la transferencia de video entregada por la cámara IP del laboratorio, y se mantiene alrededor de los 450.000 bytes/seg. Esta petición de video sólo se realiza mientras el usuario tiene activa la pestaña "supervisar"; en el momento en que ocurre un cambio de pestaña, la petición de video cesa hasta que el usuario la active de nuevo.

También se observó que en el cambio de pestañas no se hacen peticiones al servidor.

En las Figuras 7.61 y 7.62 se muestra un comportamiento similar a los presentados en las gráficas de las Figuras 7.59 y 7.60, respectivamente, pero con el usuario operador. Los primeros tres picos de estas figuras corresponden a la solicitud de la página de validación, el registro satisfactorio del usuario operador y el último pico a la solicitud de la ventana emergente del enlace "operar". Note que en comparación con la ventana emergente de "supervisar" del usuario administrador, el pico que genera la solicitud de la ventana "operar" del usuario operador es mucho más alto ya que esta página es más compleja y lleva más contenido visual y dinámico. El operador también tiene acceso al video en la pestaña de "operar" que al ser activada genera de manera constante una alta tasa de bytes, alrededor de 450.000 bytes/ seg, pero al igual que en el usuario administrador al cambiar de pestañas se cancela la transmisión de video hasta que se active de nuevo.

Las Figuras 7.63 y 7.64 corresponden al monitoreo del tráfico de bytes al lado del cliente y al lado del servidor, respectivamente, desde el momento en que el usuario monitor realiza la petición de la página de validación. El usuario monitor accede directamente a la ventana de monitoreo de la planta sin requerir autorización de acceso, por lo que el primer pico que se observa corresponde a la petición de la página de validación y el segundo corresponde a la solicitud de la página de monitoreo. Como se puede visualizar, en el momento de solicitar la ventana de monitoreo se genera un alto tráfico de bytes. El usuario monitor no tiene acceso al video de la cámara IP por lo que los datos recibidos en el equipo remoto corresponden en su totalidad a los datos enviados por el equipo servidor en todo momento, siendo en promedio (sin tener en cuenta la transferencia de la aplicación al momento de iniciarse la sesión) de 1.087 bytes/seg, lo cual es un valor bajo en tráfico de red.

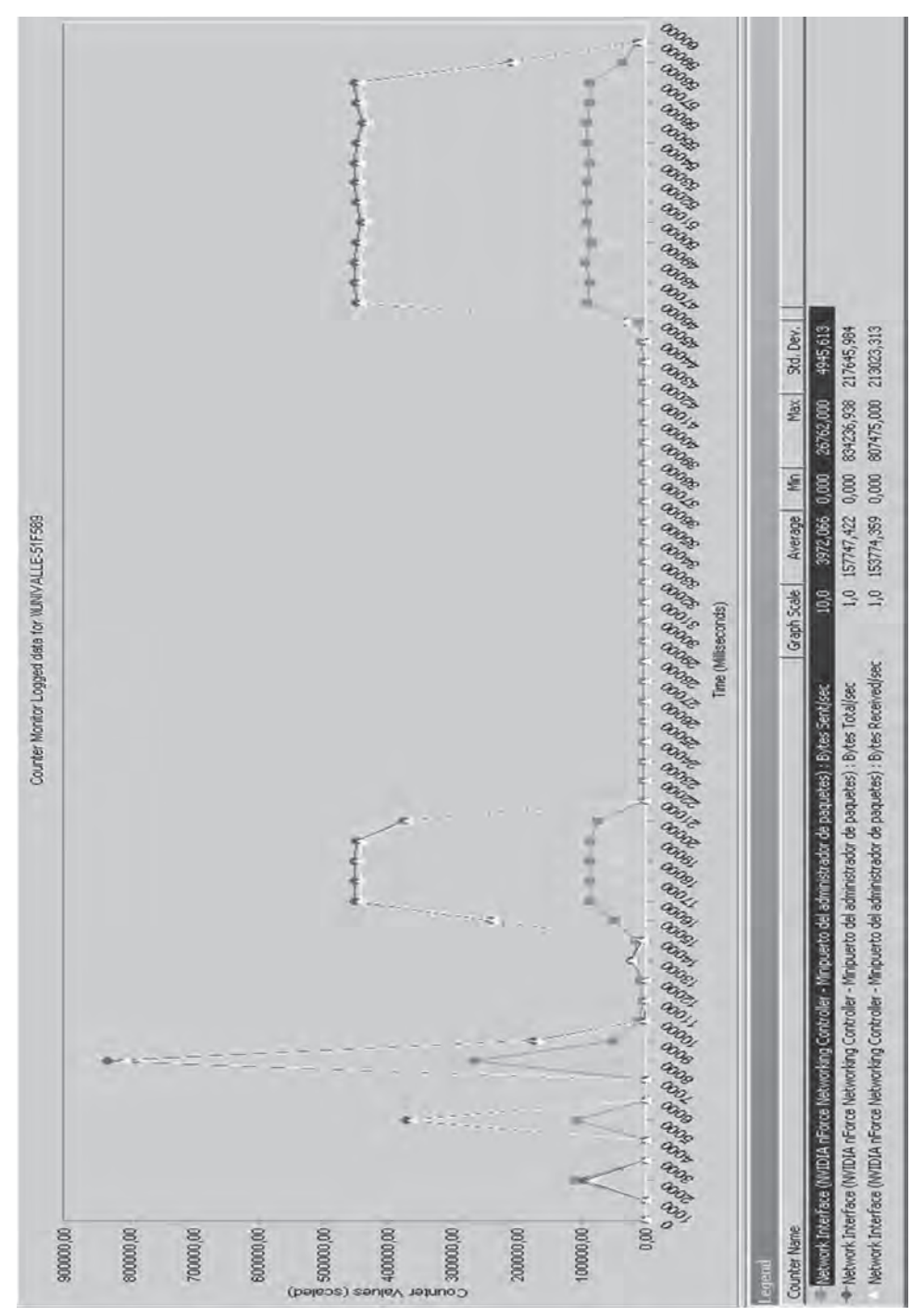

*Figura 7.61 Grafica de los bytes enviados/seg, bytes recibidos/seg y bytes totales/seg en el tiempo para el usuario operador visto desde el equipo remoto*

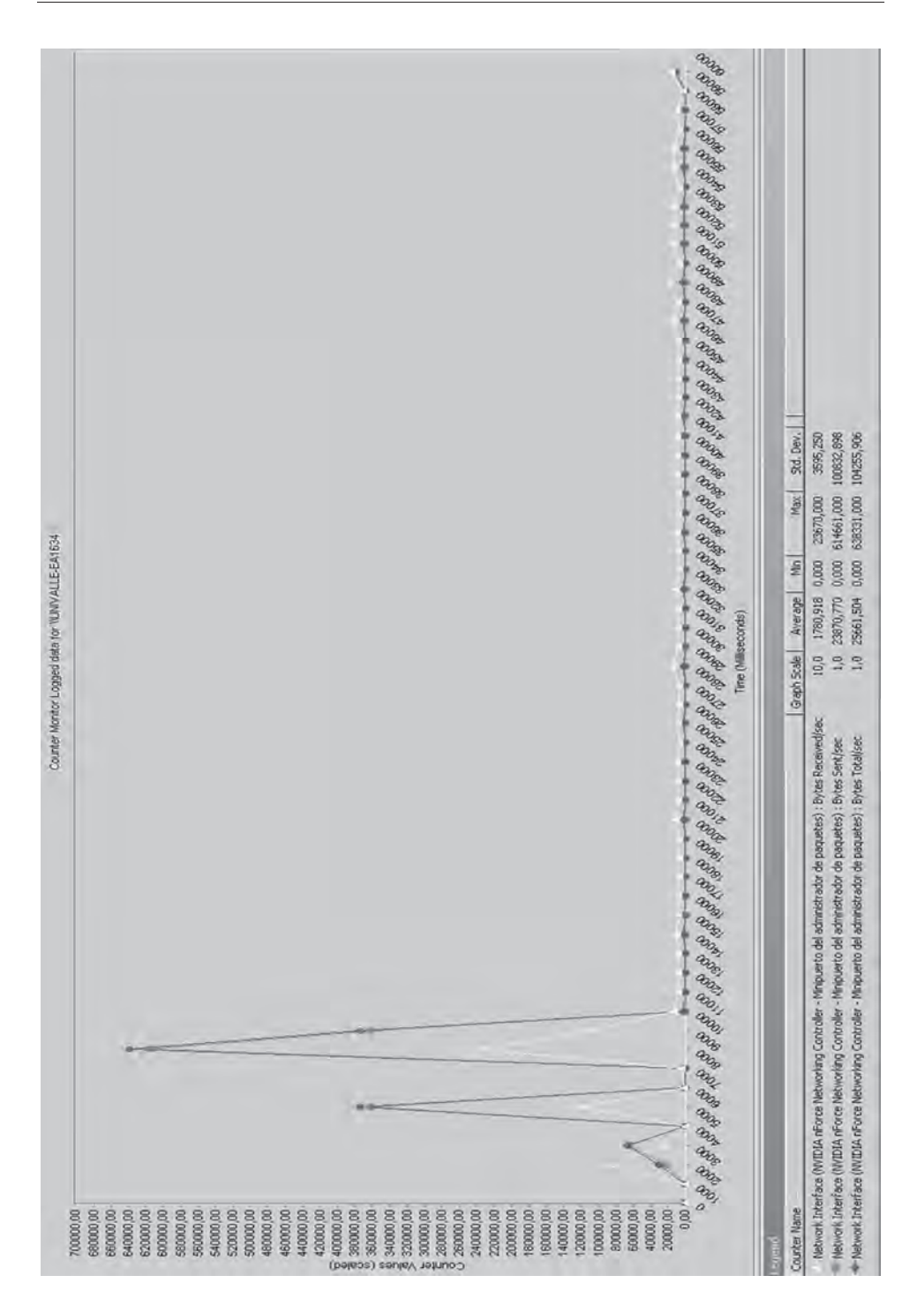

*Figura 7.62 Bytes enviados/seg, bytes recibidos/seg y bytes totales/seg en el tiempo para el usuario operador visto desde el equipo servidor*

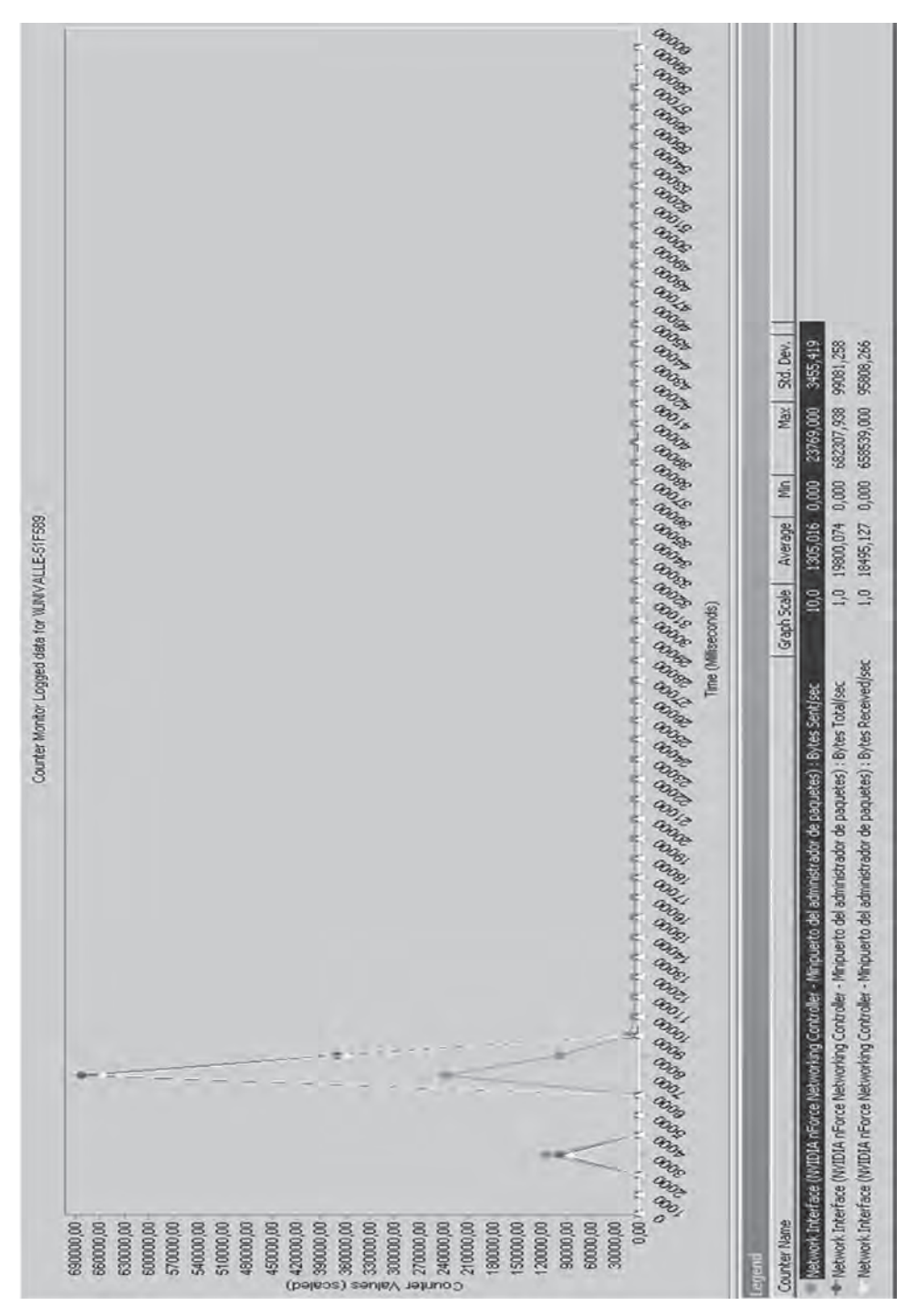

*Figura 7.63 Gráfica de los bytes enviados/seg, bytes recibidos/seg y bytes totales/seg en el tiempo para el usuario monitor visto desde el equipo remoto*

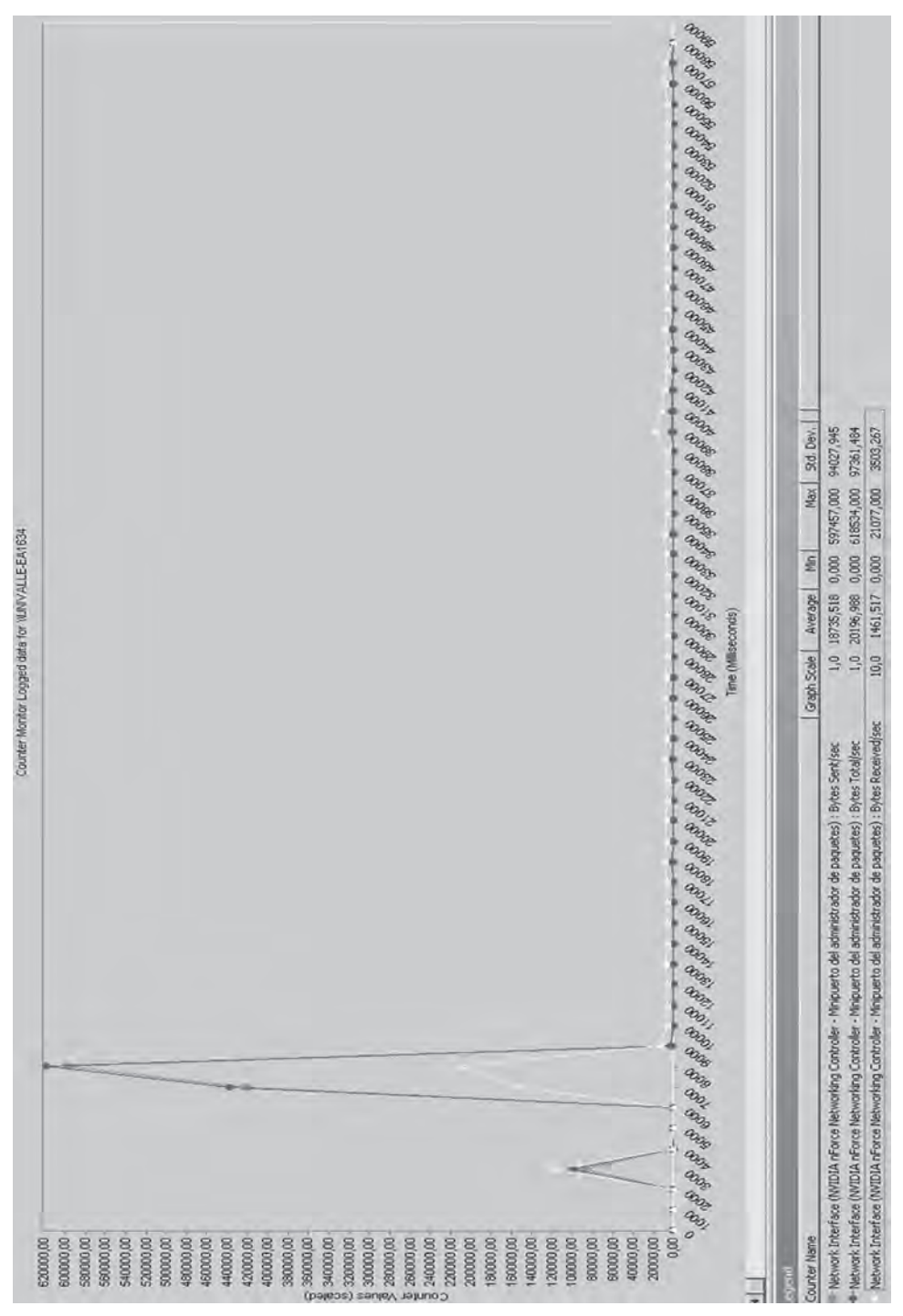

*Figura 7.64 Bytes enviados/seg, bytes recibidos/seg y bytes totales/seg en el tiempo para el usuario monitor visto desde el equipo servidor*

Los resultados correspondientes a la medición del tráfico de datos generados por la cámara IP (Figura 7.65), indican que la tasa de transmisión se mantiene casi constante en el tiempo tomando un valor promedio cercano a los 450 Kbytes/seg.

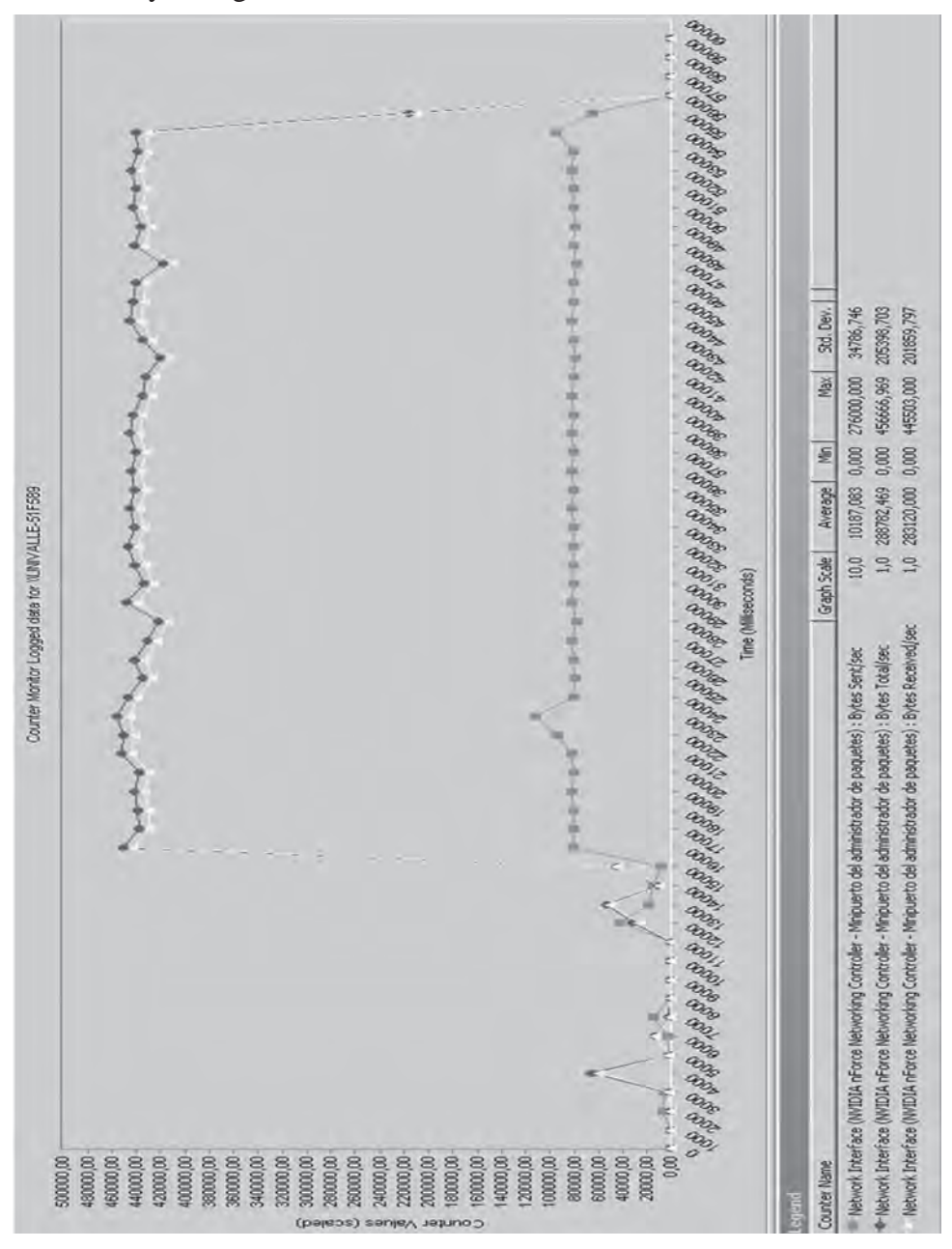

*Figura 7.65 Bytes enviados/seg, bytes recibidos/seg y bytes totales/seg en el tiempo para la cámara IP visto desde el equipo remoto*

Las anteriores pruebas indican que el tráfico de bits promedio en el equipo servidor es de aproximadamente 20 Kbytes/seg, que es relativamente bajo en comparación con los 450 Kbytes/seg que son transmitidos cuando se usa la cámara IP.

#### **Pruebas de carga y estrés realizadas al servidor para medir su capacidad de respuesta**

En el funcionamiento de la aplicación web, en el momento de operación o monitoreo de la planta se hace al servidor web una petición que se repite cada segundo desde la ventana "operación" del usuario operador o desde la ventana "supervisar" del usuario administrador o desde la ventana "monitoreo" del usuario monitor. Si los tres usuarios hacen peticiones de manera independiente, el servidor tendrá tres peticiones cada segundo, incrementándose el número de peticiones de manera proporcional al número de usuarios haciendo la solicitud. Cabe aclarar que solo se cuenta con un operador y un administrador, siendo variable el número de usuarios monitores.

Para el desarrollo de esta prueba se usó SiteBlaster 2.1 de EXIM corp., GNU, herramienta software para estimar el rendimiento del equipo servidor a la hora de atender los servicios web que ofrece ante varios usuarios que los solicitan.

La prueba realizada consistió en la petición del servicio más solicitado cuando la aplicación web está funcionando para la operación o monitoreo de la planta. Este servicio es una petición http que se ejecuta desde un equipo remoto conectado en la misma red local en la que se encuentra el servidor a la dirección http://192.168.53.179:8084/sgeh-app/monitorearDatosPlanta. do, la cual es la solicitud de los datos almacenados en la tabla "datosplanta" de la base de datos sgeh. Con esto se evaluó el tiempo de respuesta del servidor, despreciando los retardos de tránsito de datos en la red.

Los datos obtenidos para la prueba de estrés variando el número de peticiones realizadas al servidor se muestran en la Tabla 7.2.

En la mencionada tabla, "rendimiento (URLs/seg)" corresponde a las peticiones http que el servidor puede atender en 1 segundo. "Tiempo de respuesta (mseg)" corresponde al tiempo que toma en recibir la respuesta el usuario desde el momento en que se hace la petición. "Ciclos de prueba" corresponde a las peticiones http que se hicieron en cada prueba.

Se hicieron 21 pruebas comenzando con 10 peticiones y terminando con 10.000. Se aprecia que los valores de rendimiento y tiempo de respuesta no varían de manera significativa al variar los ciclos de prueba. El valor promedio para "rendimiento" de 97,36 URLs/seg indica el número máximo de peticiones que puede atender el servidor en 1 segundo antes de que las aplicaciones realicen nuevamente las mismas peticiones. El tiempo mínimo de respuesta por parte del servidor es dado por el valor promedio de "tiempo de respuesta" de 10,31 mseg.

| Número de<br>prueba | <b>Ciclos</b> de<br>prueba | Rendimiento<br>(url/seg) | <b>Tiempo</b> de<br>respuesta (mseg) |
|---------------------|----------------------------|--------------------------|--------------------------------------|
| 1                   | 10                         | 91,43                    | 10,94                                |
| $\overline{2}$      | 20                         | 85,33                    | 11,72                                |
| 3                   | 30                         | 96                       | 10,42                                |
| $\overline{4}$      | 40                         | 94,81                    | 10,55                                |
| 5                   | 50                         | 94,12                    | 10,63                                |
| 6                   | 60                         | 96                       | 10,42                                |
| $\overline{7}$      | 70                         | 93,33                    | 10,71                                |
| 8                   | 80                         | 94,81                    | 10,55                                |
| 9                   | 90                         | 96                       | 10,42                                |
| 10                  | 100                        | 96,97                    | 10,31                                |
| 11                  | 200                        | 99,22                    | 10,08                                |
| 12                  | 300                        | 98,97                    | 10,1                                 |
| 13                  | 400                        | 98,08                    | 10,2                                 |
| 14                  | 500                        | 117,65                   | 8,5                                  |
| 15                  | 600                        | 104,63                   | 9,56                                 |
| 16                  | 700                        | 97,39                    | 10,27                                |
| 17                  | 800                        | 97,34                    | 10,27                                |
| 18                  | 900                        | 96,81                    | 10,33                                |
| 19                  | 1000                       | 96,97                    | 10,31                                |
| 20                  | 5000                       | 100,47                   | 9,95                                 |
| 21                  | 10000                      | 98,27                    | 10,18                                |
| <b>PROMEDIO</b>     |                            | 97,36                    | 10,31                                |

*Tabla 7.2 Prueba de estrés variando el número de peticiones hechas al servidor*

#### **Prueba realizada activando a los usuarios operador, administrador y 31 usuarios monitores**

Para la realización de esta prueba se dispuso de 20 equipos desde los cuales se inició la sesión en modo operador, en modo administrador, y luego se iniciaron sesiones monitor de manera progresiva para observar la actividad del servidor a medida que se incrementaba el número de peticiones. Después de realizar una petición por cada equipo, usando otro browser se realizaron dos por equipo hasta completar 33 usuarios en total haciendo peticiones al servidor.

Los datos obtenidos se muestran en la Figura 7.66 e indican que a medida que se incrementa el número de usuarios que inician sesión, la tasa de bits transmitida se incrementa de forma casi lineal. Este comportamiento lo sigue hasta los 28 usuarios, aproximadamente. En el inicio de sesión núme-

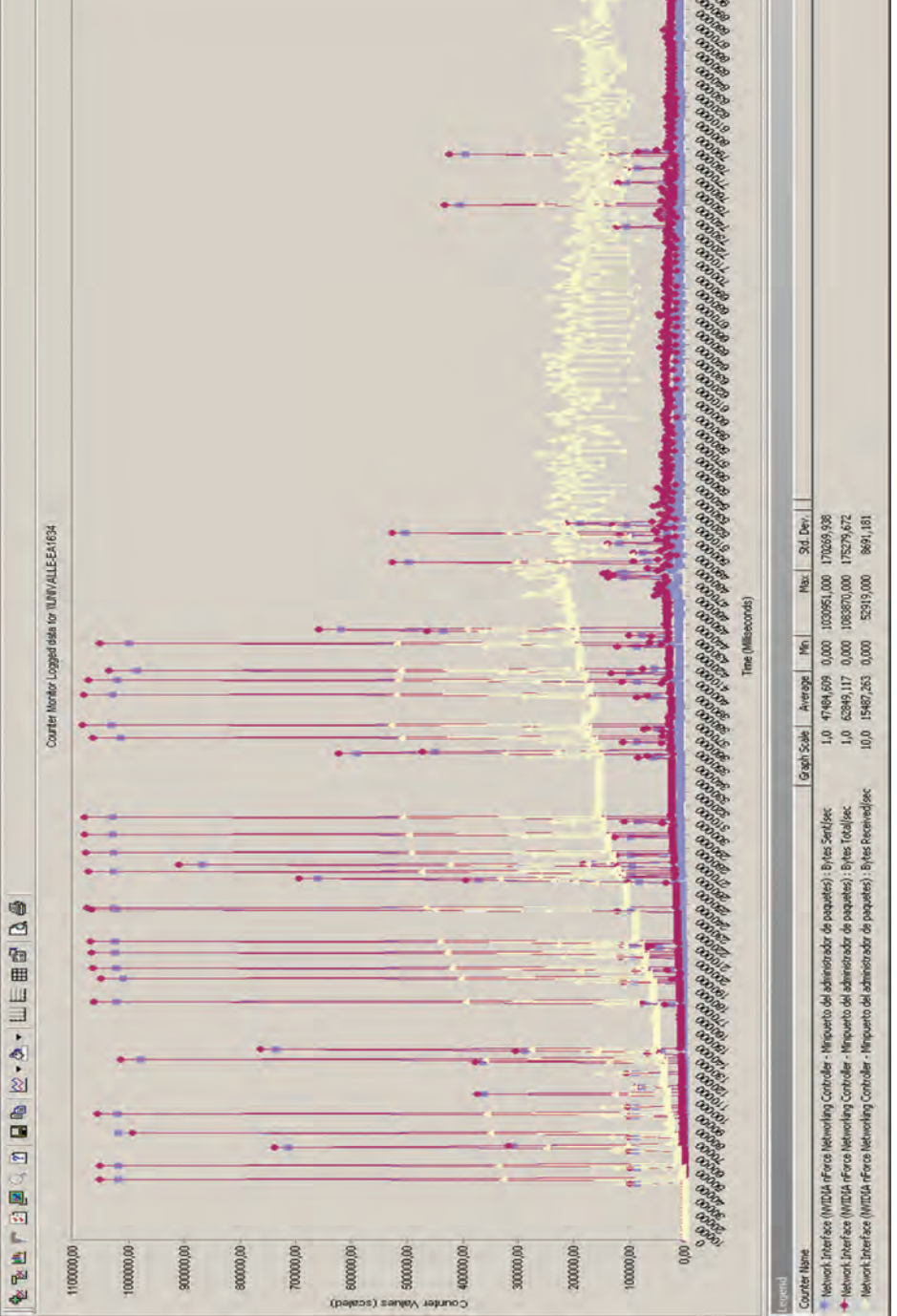

*Figura 7.66 Bytes enviados/seg, bytes recibidos/seg y bytes totales/seg en el tiempo para el servidor cuando inicia sesión cada uno de los 33 usuarios de prueba*

ro 29, se observa que la tasa de bytes transmitidos desde el servidor altera su valor siguiendo un comportamiento oscilatorio y cualquier otro inicio de sesión de usuario monitor demoraba tiempo en ser respondida en la totalidad y a medida que se iniciaban más sesiones, el tiempo de carga de la página en el usuario final era mayor, con lo que se puede decir que el servidor está en capacidad de responder sin retrasos considerables las solicitudes de inicio de sesión hasta completar 23 usuarios monitores adicionando el usuario operador y administrador. De este valor de sesiones activas en adelante el tiempo de respuesta del servidor se ve significativamente deteriorado, evidenciando saturación en el envío de información.